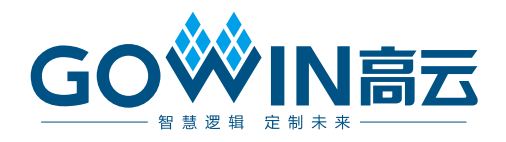

# Gowin DDR Memory Interface IP 用户指南

**IPUG507-1.7,2022-07-28**

#### 版权所有 **© 2022** 广东高云半导体科技股份有限公司

GOWIN高云、W、Gowin, 高云均为广东高云半导体科技股份有限公司注册商标, 本手册中 提到的其他任何商标,其所有权利属其拥有者所有。未经本公司书面许可,任何单位和个人 都不得擅自摘抄、复制、翻译本文档内容的部分或全部,并不得以任何形式传播。

#### 免责声明

本文档并未授予任何知识产权的许可,并未以明示或暗示,或以禁止发言或其它方式授予任 何知识产权许可。除高云半导体在其产品的销售条款和条件中声明的责任之外,高云半导体 概不承担任何法律或非法律责任。高云半导体对高云半导体产品的销售和/或使用不作任何 明示或暗示的担保,包括对产品的特定用途适用性、适销性或对任何专利权、版权或其它知 识产权的侵权责任等,均不作担保。高云半导体对文档中包含的文字、图片及其它内容的准 确性和完整性不承担任何法律或非法律责任,高云半导体保留修改文档中任何内容的权利, 恕不另行通知。高云半导体不承诺对这些文档进行适时的更新。

### 版本信息

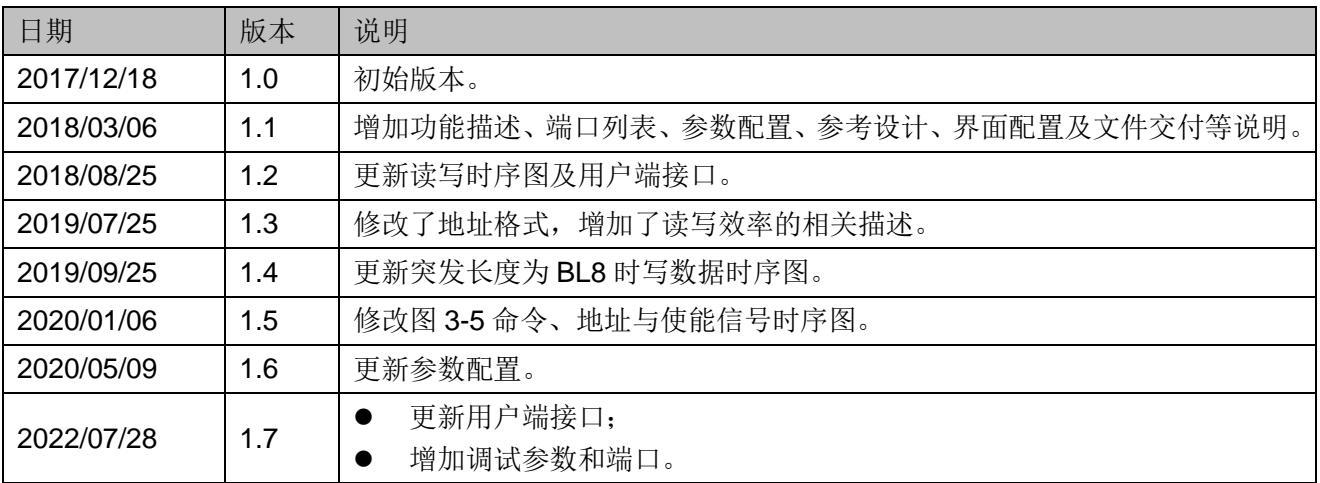

## <span id="page-3-0"></span>目录

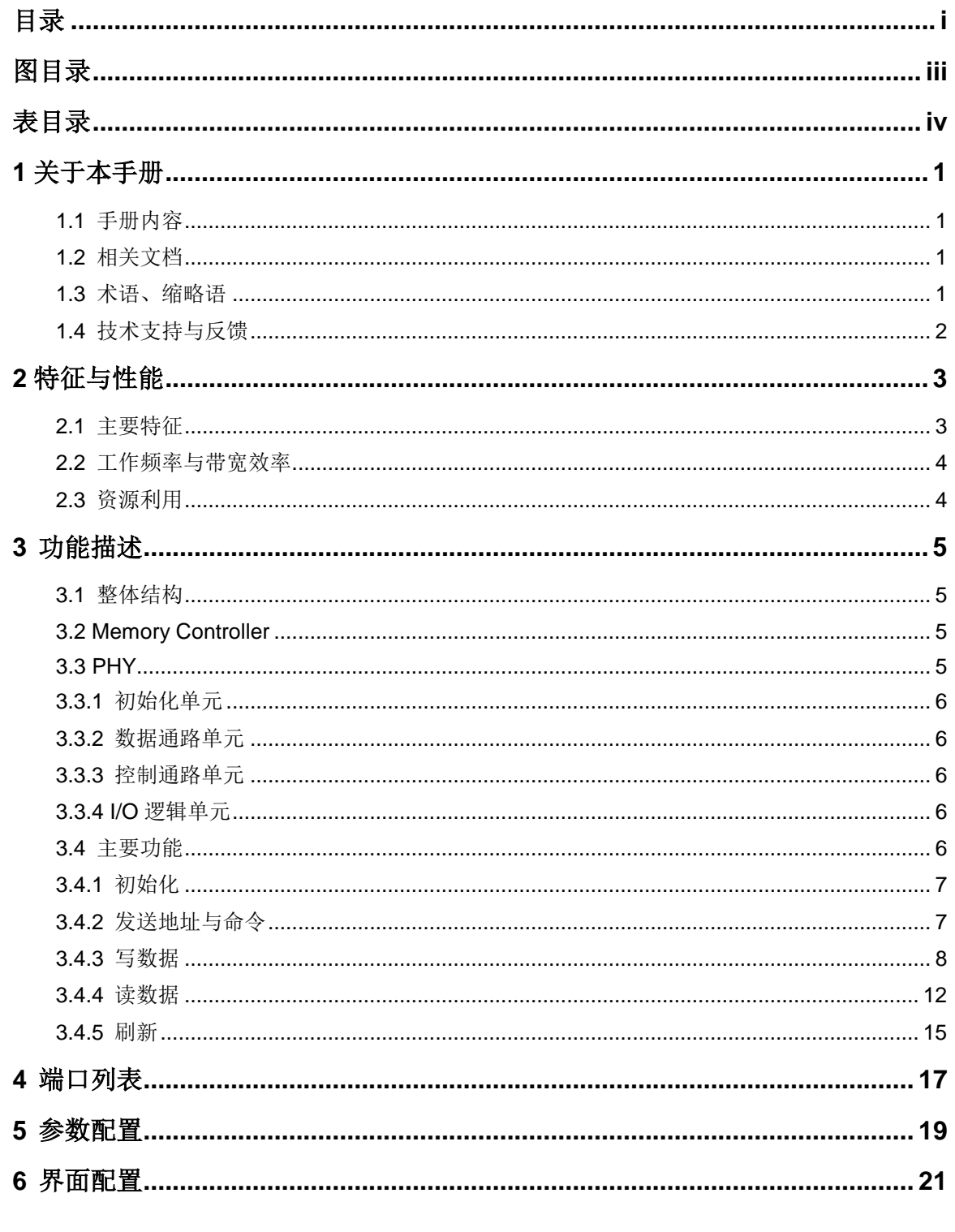

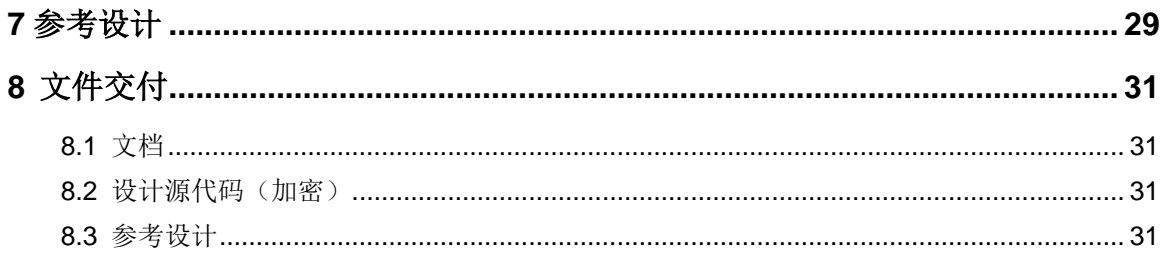

## <span id="page-5-0"></span>图目录

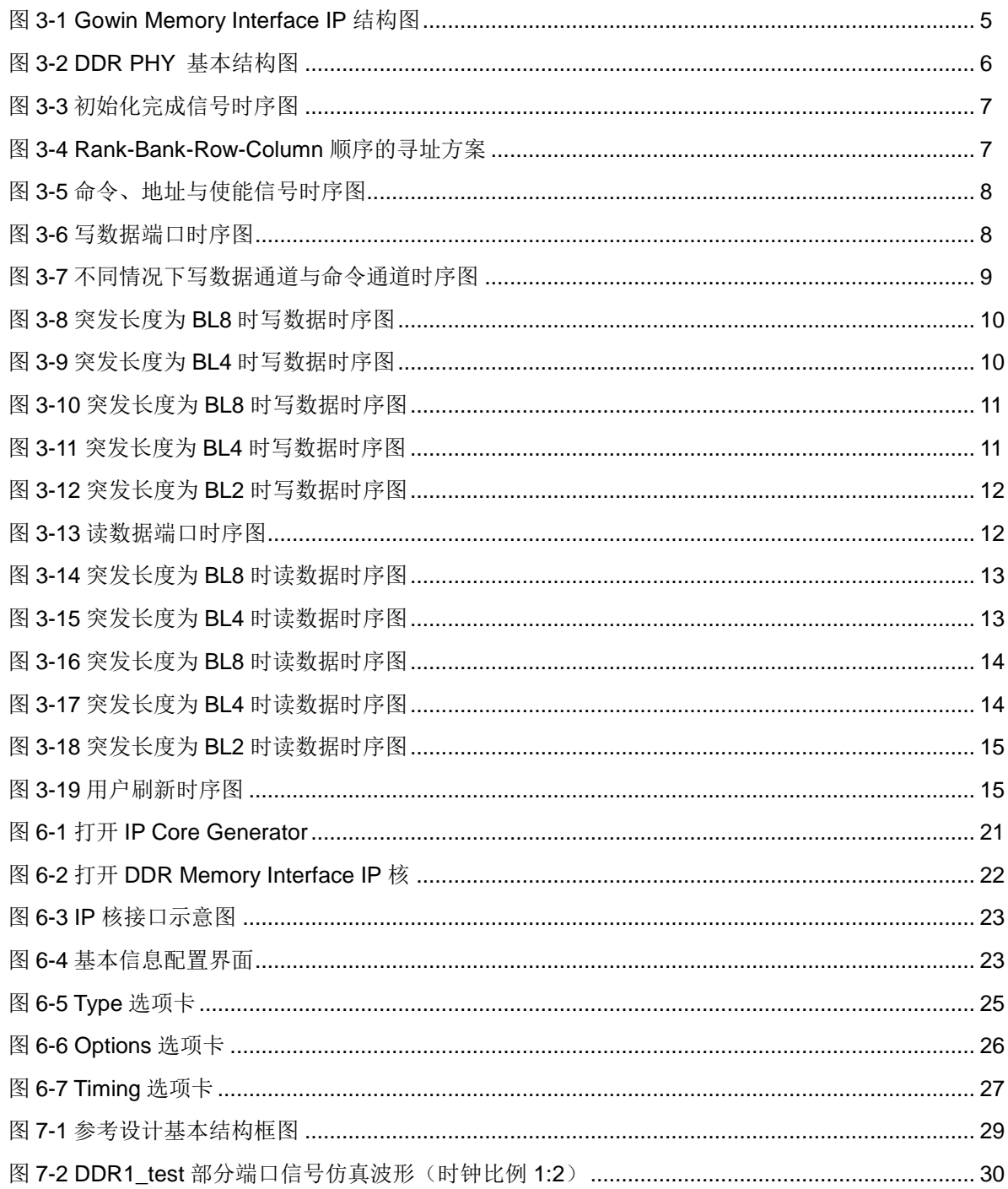

## <span id="page-6-0"></span>表目录

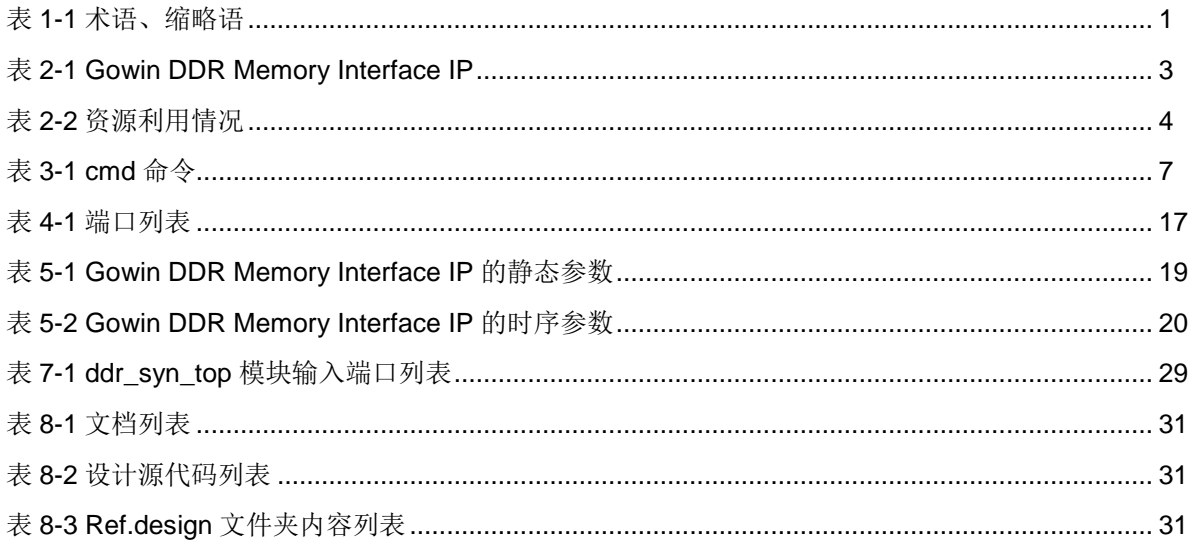

# **1** 关于本手册

## <span id="page-7-1"></span><span id="page-7-0"></span>**1.1** 手册内容

Gowin DDR Memory Interface IP 用户指南主要内容包括 IP 的结构与功 能描述、端口说明、配置调用、参考设计等。主要用于帮助用户快速了解 Gowin DDR Memory Interface IP 的产品特性及使用方法。

## <span id="page-7-2"></span>**1.2** 相关文档

通过登录高云半导体网站 www.qowinsemi.com.cn 可以下载、查看以下 相关文档:

- DS102, GW2A 系列 FPGA [产品数据手册](http://cdn.gowinsemi.com.cn/DS102.pdf)
- DS226, GW2AR 系列 FPGA [产品数据手册](http://cdn.gowinsemi.com.cn/DS226.pdf)
- DS961, GW2ANR 系列 FPGA [产品数据手册](http://cdn.gowinsemi.com.cn/DS961.pdf)
- SUG100, Gowin [云源软件用户指南](http://cdn.gowinsemi.com.cn/SUG100.pdf)

## <span id="page-7-4"></span><span id="page-7-3"></span>**1.3** 术语、缩略语

表 [1-1](#page-7-4) 中列出了本手册中出现的相关术语、缩略语及相关释义。

#### 表 **1-1** 术语、缩略语

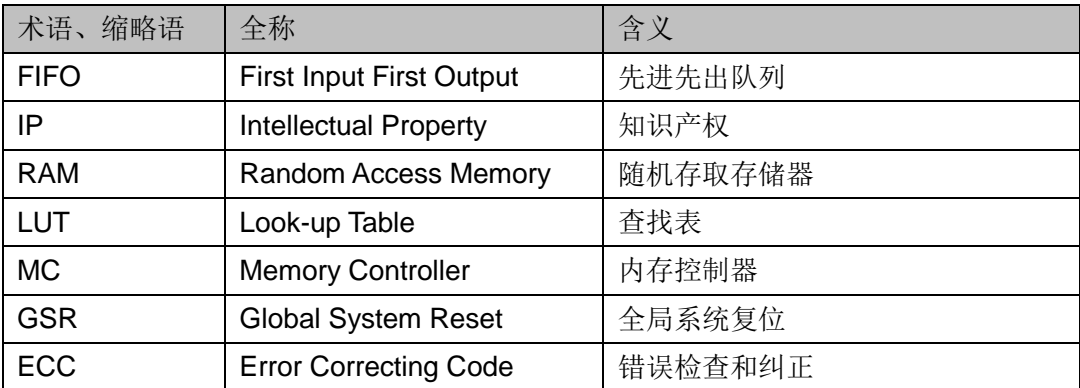

## <span id="page-8-0"></span>**1.4** 技术支持与反馈

高云半导体提供全方位技术支持,在使用过程中如有任何疑问或建议, 可直接与公司联系:

网址: [www.gowinsemi.com.cn](http://www.gowinsemi.com.cn/)

E-mail: [support@gowinsemi.com](mailto:support@gowinsemi.com)

Tel:+86 755 8262 0391

# **2** 特征与性能

<span id="page-9-0"></span>Gowin DDR Memory Interface IP 是一个通用的 DDR 内存接口 IP,符 合 JESD79-F 标准协议。该 IP 包含 DDR 内存控制器(Memory Controller, MC)与对应的物理层接口(Physical Interface, PHY)设计。Gowin DDR Memory Interface IP 为用户提供一个通用的命令接口,使其与内存芯片进行 互连,完成用户的访存需求。

#### 表 **2-1 Gowin DDR Memory Interface IP**

<span id="page-9-2"></span>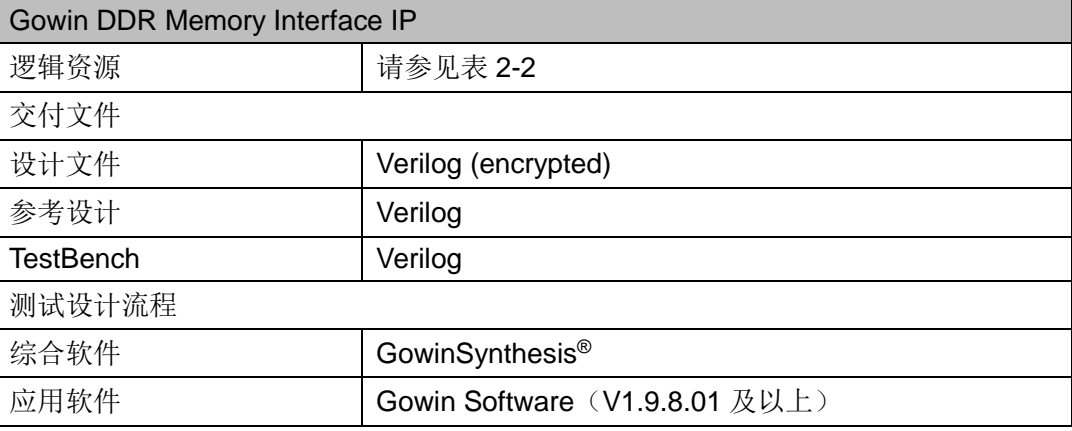

## <span id="page-9-1"></span>**2.1** 主要特征

- 支持 GW2A-18、GW2AR-18、GW2A-55 等 FPGA 器件;
- 支持工业标准的 DDR SDRAM 器件和具有 JESD79-F 规范兼容的模块;
- 可选择 DDR MC 与 PHY 的时钟比例为 1:1/1:2;
- 支持存储器数据路径宽度为 8、16、24、32、40、48、56、64 和 72 位;
- 支持 single;
- 支持 x4、x8 和 x16 三种数据宽度的内存芯片;
- 1:1 可编程突发长度 2/4/8, 1:2 可编程突发长度 4/8;
- 支持 ECC:
- $\bullet$  可配置的 CL;
- **●** 可配置的 AL;
- $\bullet$  可配置的 t<sub>FAW</sub>;
- $\bullet$  可配置的  $t$ <sub>RAS</sub>;
- 可配置的 tRCD:
- 可配置的 tRFC:
- 可配置的 tRRD:
- $\bullet$  可配置的 trrp;
- 可配置的 twrn;
- 支持自动刷新和用户启动刷新,自动刷新间隔可配置。

## <span id="page-10-0"></span>**2.2** 工作频率与带宽效率

Gowin DDR Memory Interface IP 可支持的 DDR SDRAM 数据速率为:

- 时钟比例 1:1 模式下支持 200Mbps, 266Mbps;
- 时钟比例 1:2 模式下支持 200Mbps, 266Mbps, 333Mbps, 400Mbps。 Gowin DDR Memory Interface IP 带宽效率统计如下:
- 时钟比例 1:1 模式下, 突发长度为 2, 带宽效率为 50%;
- 时钟比例 1:1 模式下,突发长度为 4,带宽效率为 90%;
- 时钟比例 1:1 模式下,突发长度为 8,带宽效率为 90%;
- 时钟比例 1:2 模式下,突发长度为 4,带宽效率为 50%;
- 时钟比例 1:2 模式下, 突发长度为 8, 带宽效率为 90%。

## <span id="page-10-2"></span><span id="page-10-1"></span>**2.3** 资源利用

Gowin DDR Memory Interface IP 通过 Verilog 语言实现,应用于高云 GW2A-55、GW2AR-18、GW2A-18 等系列 FPGA,其资源利用情况如表 [2-2](#page-10-2) 所示,有关在其他高云 FPGA 上的应用验证,请关注后期发布信息。

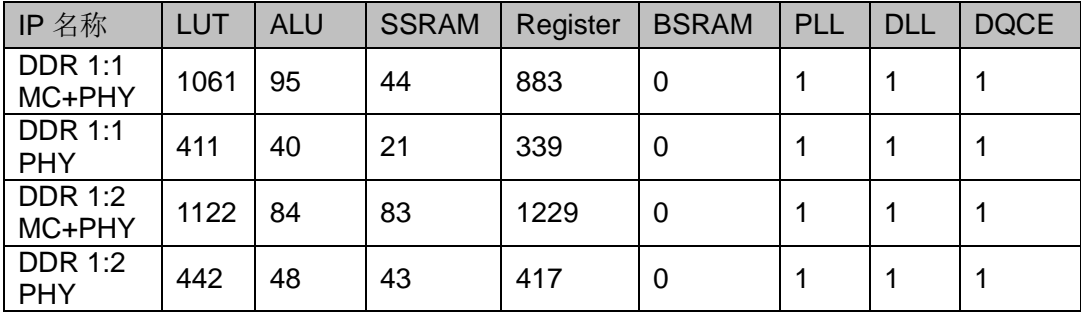

#### 表 **2-2** 资源利用情况

#### 注**!**

在表 [2-2](#page-10-2) 中, Gowin DDR Memory Interface 配置用户地址宽度为 25 位, DRAM WITDH 为 x8。

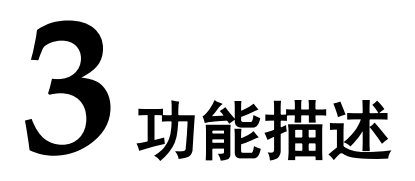

## <span id="page-11-4"></span><span id="page-11-1"></span><span id="page-11-0"></span>**3.1** 整体结构

Gowin DDR Memory Interface IP 基本结构如图 [3-1](#page-11-4) 所示,主要包含 Memory Controller、Physical Interface 等模块。图 [3-1](#page-11-4) 中的 User Design 是 FPGA 中需要与外部 DDR SDRAM 芯片所连接的用户设计。

#### 图 **3-1 Gowin Memory Interface IP** 结构图

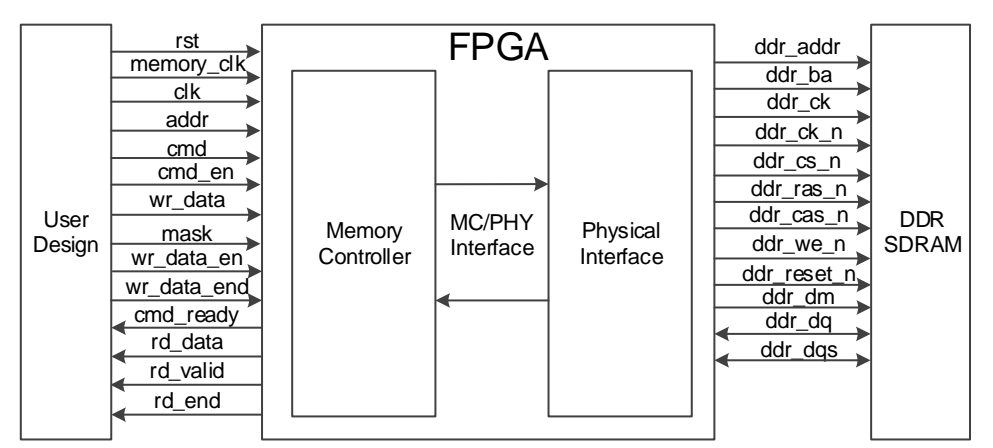

## <span id="page-11-2"></span>**3.2 Memory Controller**

Memory Controller 是 Gowin DDR Memory Interface IP 的主要逻辑模块, 位于 User Design 与 PHY 之间。Memory Controller 接收来自用户接口的命 令、地址与数据,并按照一定逻辑顺序进行存储。

用户发送的写、读等命令在 Memory Controller 中进行排序,以满足数 据吞吐速率及相关时间参数延迟。Memory Controller 控制地址与数据的发送, 并通过 PHY 接收 DDR SDRAM 返回的数据, 完成写或读操作。

## <span id="page-11-3"></span>**3.3 PHY**

PHY 提供了 MC 与外部 DDR SDRAM 之间的物理层定义与接口,接收 来自 MC 内存控制器的命令,并向 DDR SDRAM 接口提供满足时序与顺序 要求的信号。

PHY 的基本结构如图 [3-2](#page-12-5) 所示,主要包括四个模块,分别为初始化模块、 数据通路、命令地址控制通路和 I/O 逻辑模块。

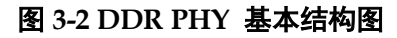

<span id="page-12-5"></span>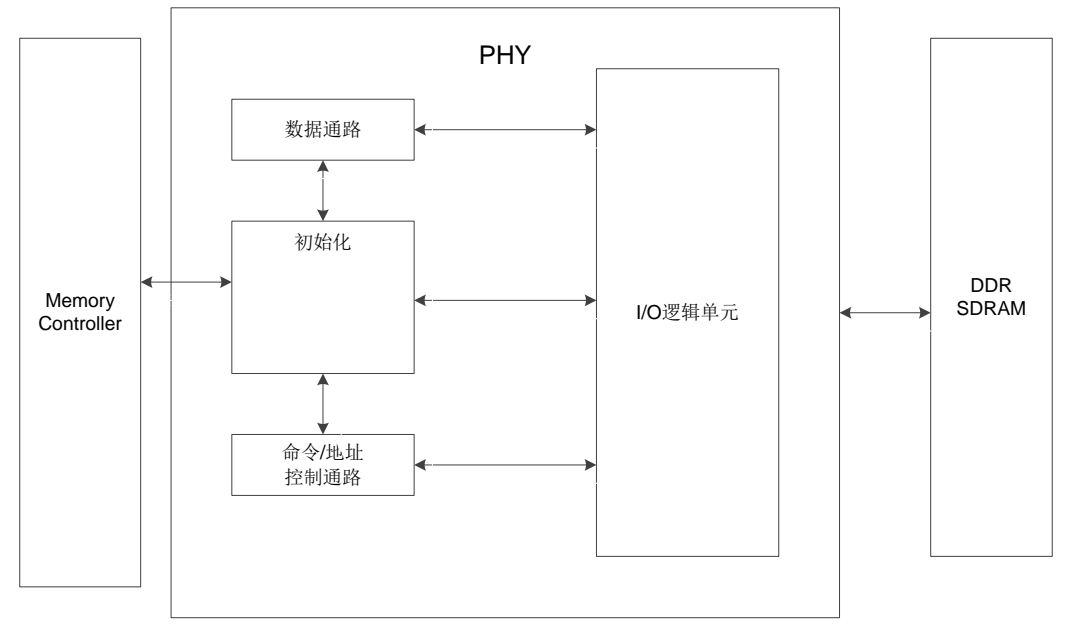

## <span id="page-12-0"></span>**3.3.1** 初始化单元

初始化模块主要完成 DDR SDRAM 上电后的初始化和读校准。在完成 所有初始化与读校准之后,信号"init\_calib\_complete"会由低变高,指示整 个初始化完成。

#### 上电初始化

按照 JESD79-F 协议标准, 上电后需对 DDR SDRAM (颗粒或 DIMM) 进行初始化,包括复位、时钟使能、模式寄存器的配置等过程。

#### <span id="page-12-1"></span>**3.3.2** 数据通路单元

数据通路包括写数据和读数据过程。

#### <span id="page-12-2"></span>**3.3.3** 控制通路单元

命令/地址控制通路为单向通路,接收 MC 发送的命令与地址信号,并与 数据通路配合,处理写、读数据时延参数,并将命令发送到 I/O 逻辑模块。

#### <span id="page-12-3"></span>**3.3.4 I/O** 逻辑单元

I/O 逻辑模块主要是对数据通路和命令/地址通路传递过来的数据、命令、 地址信号进行时钟域的转换。

### <span id="page-12-4"></span>**3.4** 主要功能

DDR Memory Interface IP 可实现以下功能:

- **DDR SDRAM** 初始化;
- 发送地址、命令;
- 写数据;
- 读数据;
- 刷新。

## <span id="page-13-0"></span>**3.4.1** 初始化 DDR SDRAM 必须经过校准操作才能进行正常的写、读操作。因此上电 后 PHY 会对 DDR SDRAM 进行初始化校准操作, 初始化完成后返回初始化 完成标志 init\_calib\_complete。 初始化完成后向用户返回操作完成信号,如图 [3-3](#page-13-2) 所示。 图 **3-3** 初始化完成信号时序图 1 2 3 4 5 6 7 8 9 10 clk init\_calib\_complete

## <span id="page-13-2"></span><span id="page-13-1"></span>**3.4.2** 发送地址与命令

用户可通过 addr、cmd、cmd en 等用户接口发送操作命令与地址。

- addr 为地址数据端口:
- cmd 为命令数据端口;
- cmd en 为地址与命令使能信号, 高电平有效。

在应用中,用户接口的地址总线与物理内存的 Rank、Bank、Row、 Column 之间存在一定的映射关系,在本设计中,按照 Rank-Bank-Row-Column 的顺序进行依次排列,其寻址方案如图 [3-4](#page-13-3) 所示。 用户在应用中,应注意提供的地址顺序。

#### 图 **3-4 Rank-Bank-Row-Column** 顺序的寻址方案

<span id="page-13-3"></span>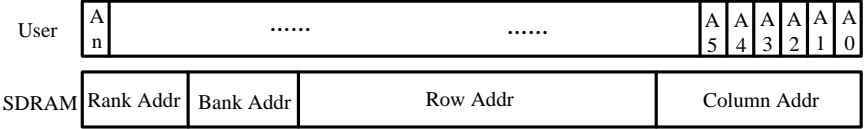

用户通过 cmd 端口可发送的命令如表 [3-1](#page-13-4) 所示:

#### 表 **3-1 cmd** 命令

<span id="page-13-4"></span>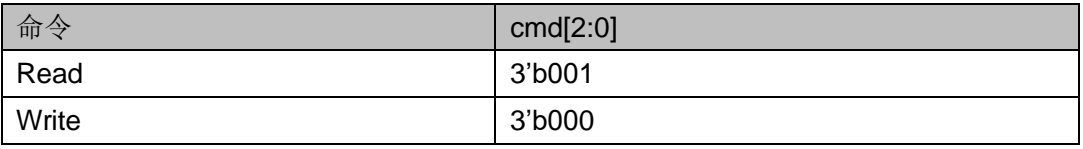

在用户接口端,命令、地址及使能信号之间的时序如图 [3-5](#page-14-0) 所示, cmd ready 为高电平,表示 MC 可以接收命令,命令可以存入 MC FIFO 中; 若 cmd\_ready 为低电平, 将 MC 此时无法接收命令。

当 cmd\_en 为高时, 此时的 cmd 与 addr 有效, 若在 cmd\_ready 在低电 平时 cmd\_en 变为高,则 cmd\_en、cmd 与 addr 需继续保持直至 cmd\_ready 为高,才能够将命令正常存入 MC。

<span id="page-14-0"></span>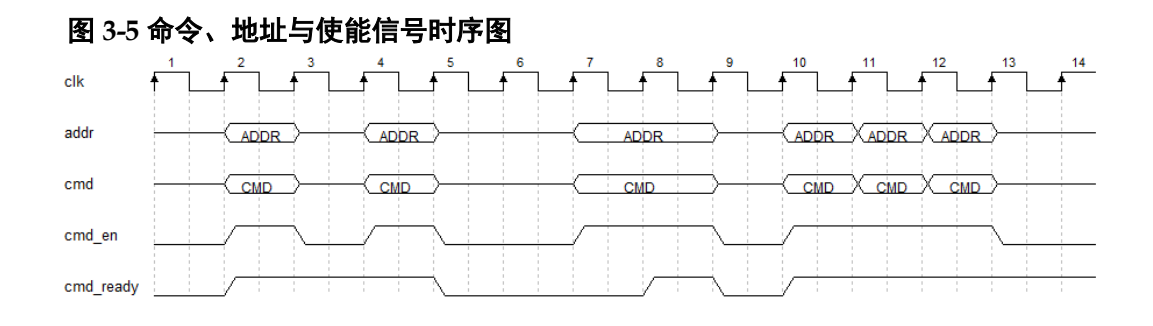

#### <span id="page-14-1"></span>**3.4.3** 写数据

用户可通过用户接口 wr\_data、wr\_data\_wren 与 wr\_data\_end 等端口 将写数据发送给 Gowin DDR Memory Interface IP, 写数据经过处理后会发 送给 DDR SDRAM。

- wr\_data 为写数据端口:
- wr data en 为写数据使能端口, 当其为高电平时表示写数据有效;
- wr\_data\_end 指示在当前突发长度下,写入的此组数据的所需占用的最 后一个周期;
- 在写数据通道中, 当 wr\_data\_rdy 为高电平时, 表示 MC 可以接收写数 据;
- 若在 wr\_data\_rdy 为低电平时, 用户发送了写数据, 应将 wr\_data、 wr\_data\_en 与 wr\_data\_end 等信号维持, 直至 wr\_data\_rdy 为高电平, 如图 [3-6](#page-14-2) 所示。

<span id="page-14-2"></span>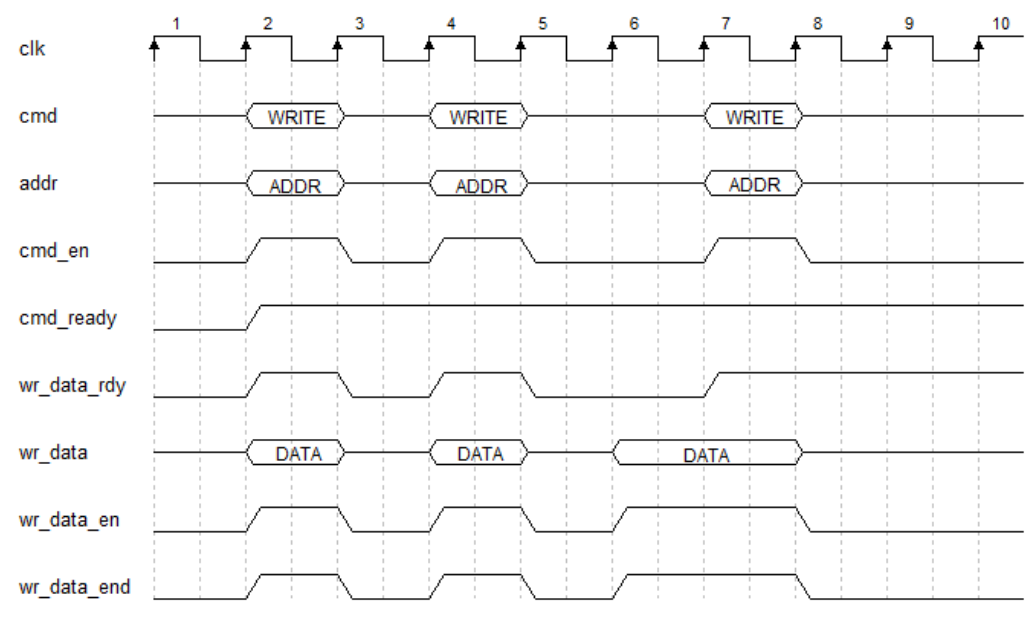

#### 图 **3-6** 写数据端口时序图

写数据通道与命令通道之间存在多种时序情况,如图 [3-7](#page-15-0) 所示:

- 写数据与写命令同时发送;
- 写数据在对应的写命令之前发送;

<span id="page-15-0"></span>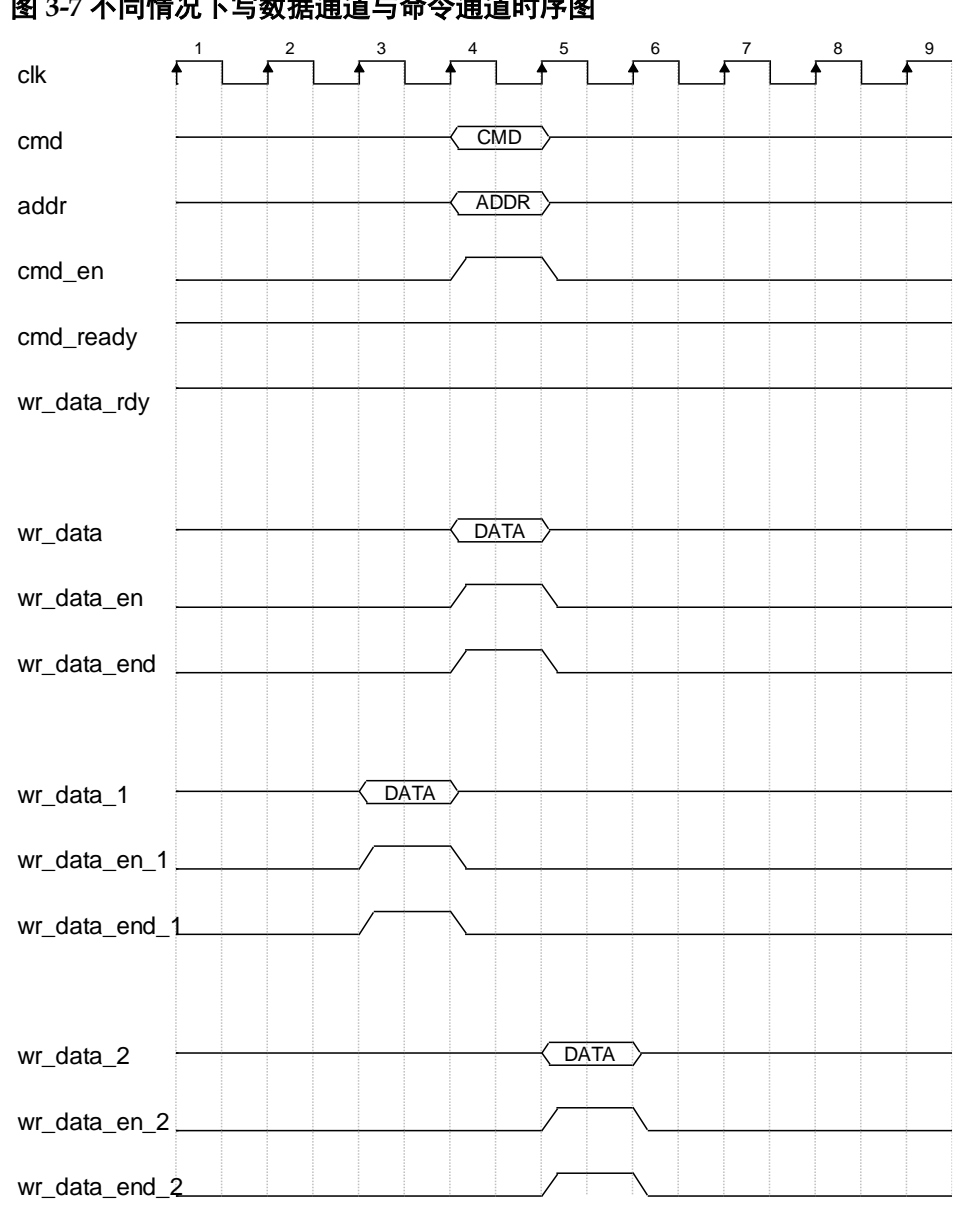

写数据在对应的写命令之后发送,但写数据的延迟周期数不能 2 个周期。

当选择 MC 与 PHY 的时钟比例为 1:2,当用户配置突发长度为 BL8 时, 写数据占用两个 clk 周期, 如图 [3-8](#page-16-0) 所示, 且 wr\_data\_end 需在写数据的第 二个周期变高,以指示写数据结束。

图 **3-7** 不同情况下写数据通道与命令通道时序图

<span id="page-16-0"></span>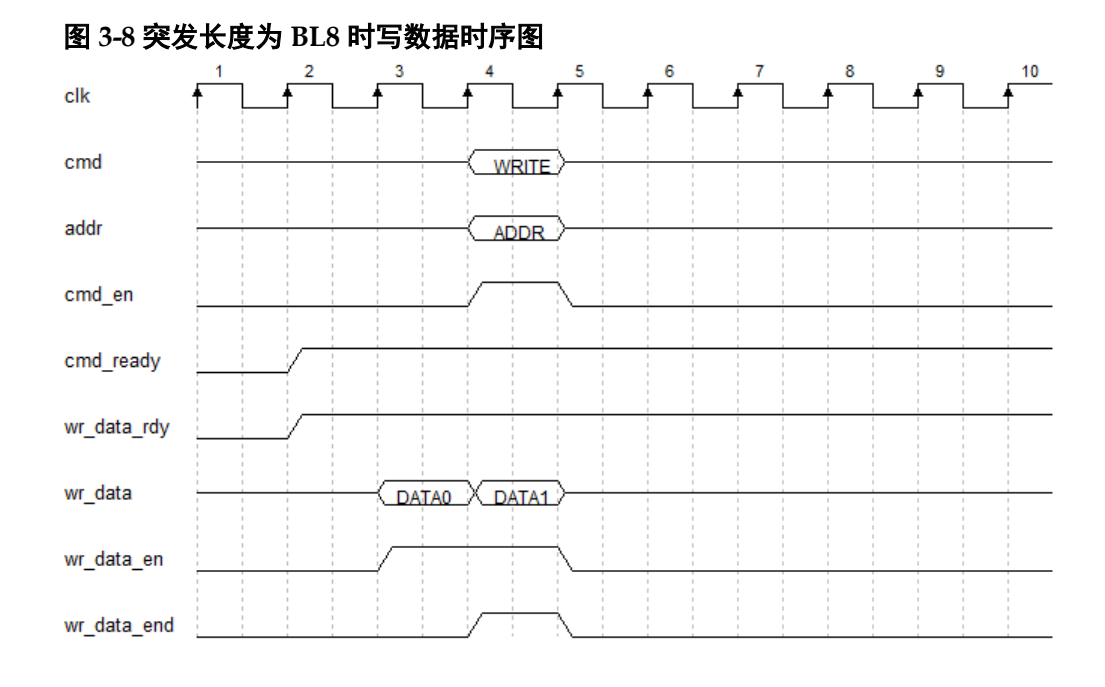

当选择 MC 与 PHY 的时钟比例为 1:2,当用户配置突发长度为 BL4 时, 写数据占 1 个 clk 周期, 如图 [3-9](#page-16-1) 所示。

<span id="page-16-1"></span>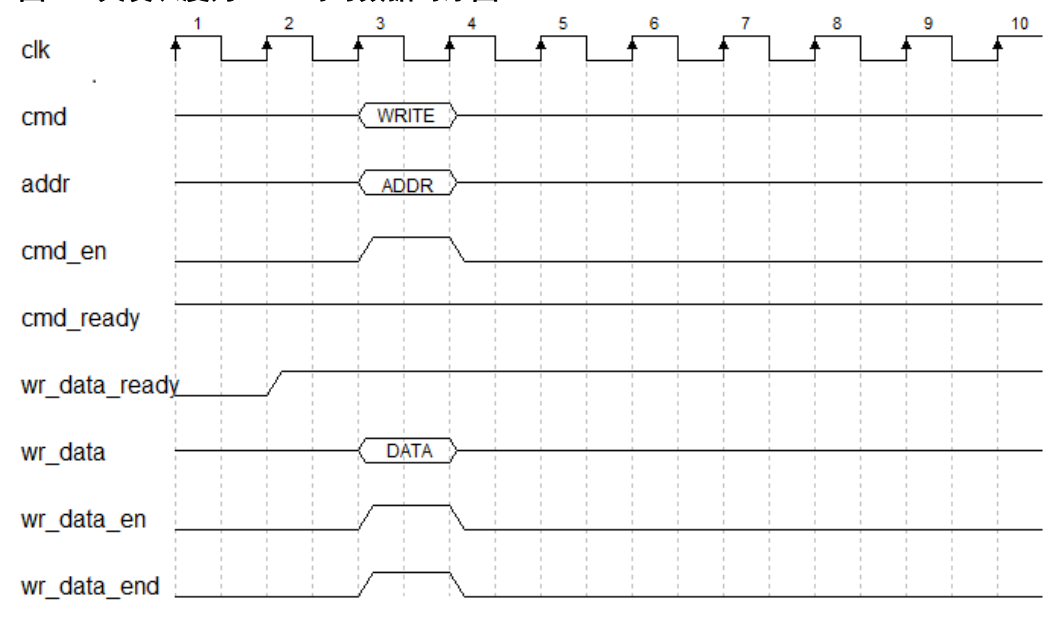

图 **3-9** 突发长度为 **BL4** 时写数据时序图

当选择 MC 与 PHY 的时钟比例为 1:1,当用户配置突发长度为 BL8 时, 写数据占用四个 clk 周期, 如图 [3-10](#page-17-0) 所示, 且 wr\_data\_end 需在写数据的第 四个周期变高,以指示写数据结束。

<span id="page-17-0"></span>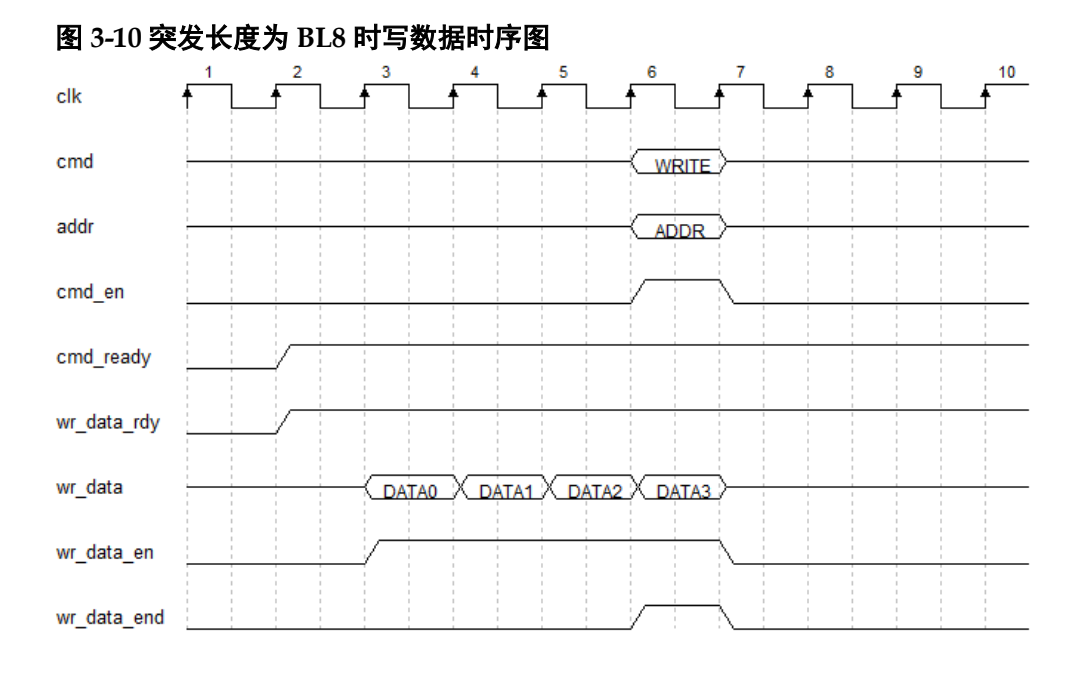

当选择 MC 与 PHY 的时钟比例为 1:1,当用户配置突发长度为 BL4 时, 写数据占用二个 clk 周期, 如图 [3-11](#page-17-1) 所示, 且 wr\_data\_end 需在写数据的第 二个周期变高,以指示写数据结束。

<span id="page-17-1"></span>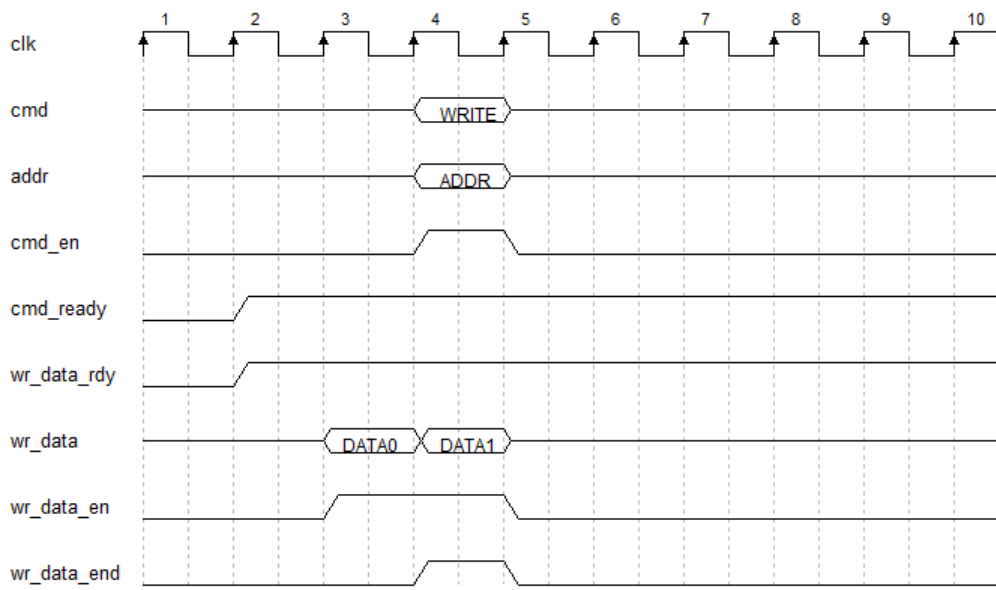

当选择 MC 与 PHY 的时钟比例为 1:1,当用户配置突发长度为 BL2 时, 写数据占用 1 个 clk 周期, 如图 [3-12](#page-18-1) 所示。

图 **3-11** 突发长度为 **BL4** 时写数据时序图

<span id="page-18-1"></span>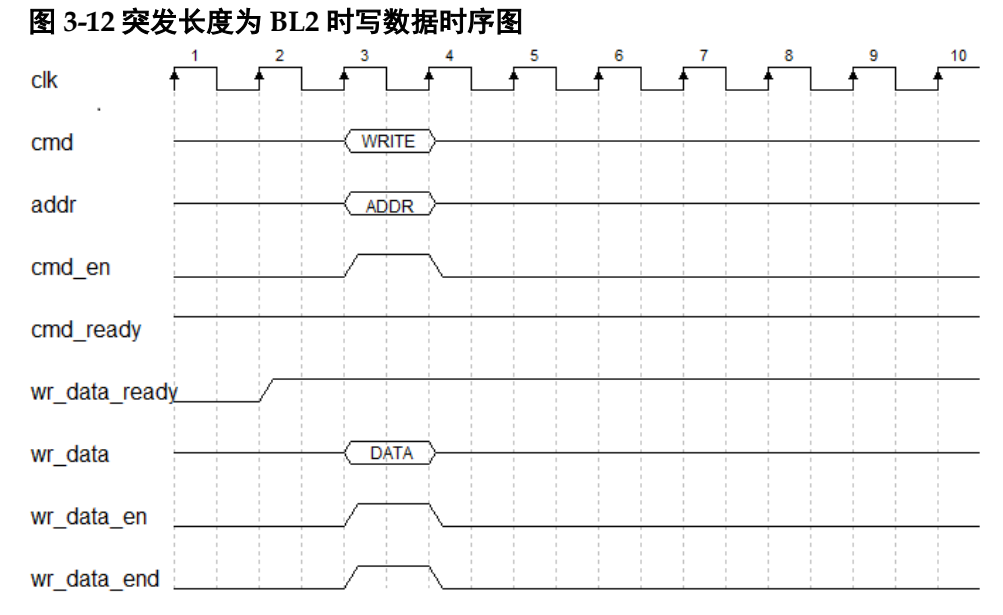

## <span id="page-18-0"></span>**3.4.4** 读数据

用户可通过用户接口 rd\_data、rd\_data\_valid 与 rd\_data\_end 读取 DDR SDRAM 返回的数据。

- 端口 rd\_data 为返回的读数据端口;
- 端口信号 rd\_data\_valid 为读数据有效端口, 当其为高电平时, 指示此时 返回的 rd\_data 有效;
- 端口 rd\_data\_end 指示在当前突发长度下所返回的最后一组数据,高电 平时有效。

当用户连续读多个地址时,将按照发送读命令时的地址顺序依次返回相 应的数据。

<span id="page-18-2"></span>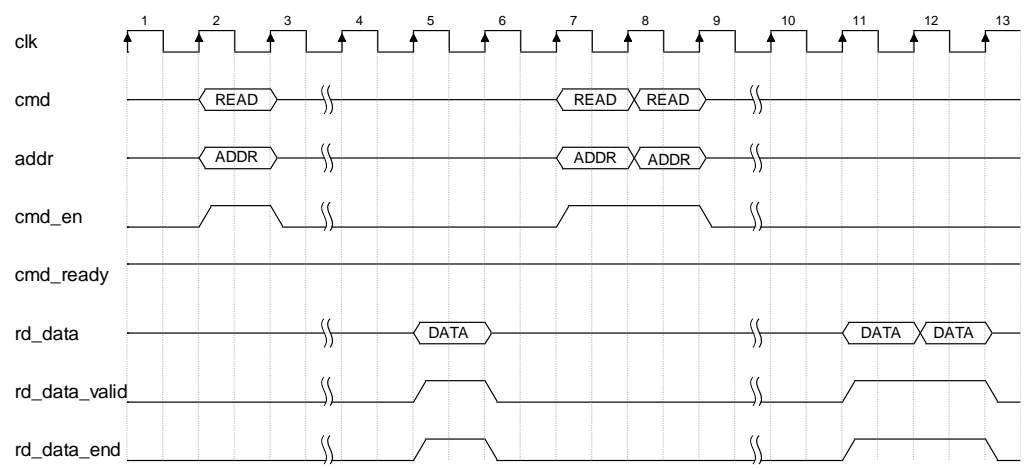

#### 图 **3-13** 读数据端口时序图

与写操作时类似, 当选择 MC 与 PHY 的时钟比例为 1: 2, 当用户配置 突发长度为 BL8 时, 读数据占用两个 clk 周期, 如图 3-14 所示:

<span id="page-19-0"></span>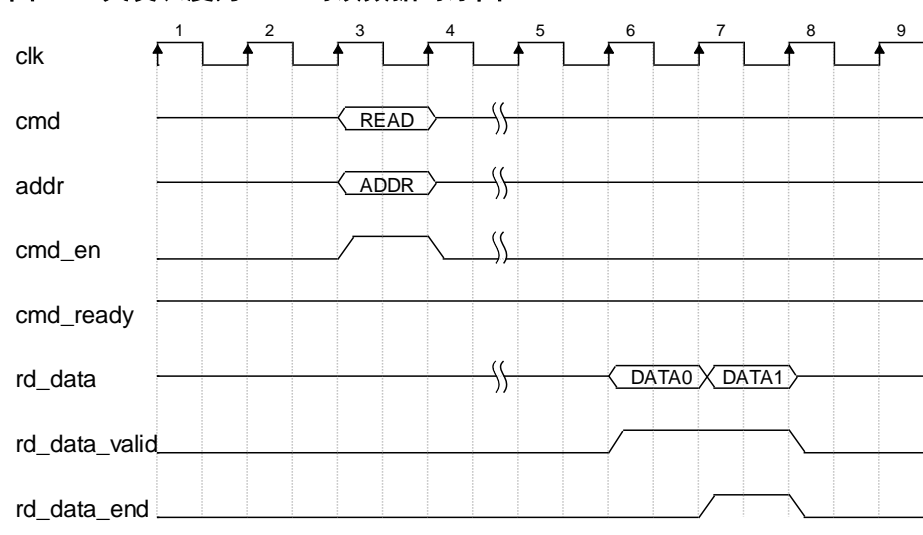

图 **3-14** 突发长度为 **BL8** 时读数据时序图

当选择 MC 与 PHY 的时钟比例为 1:2,当用户配置突发长度为 BL4 时, 读数据占用 1 个 clk 周期, 如图 3-15 所示:

<span id="page-19-1"></span>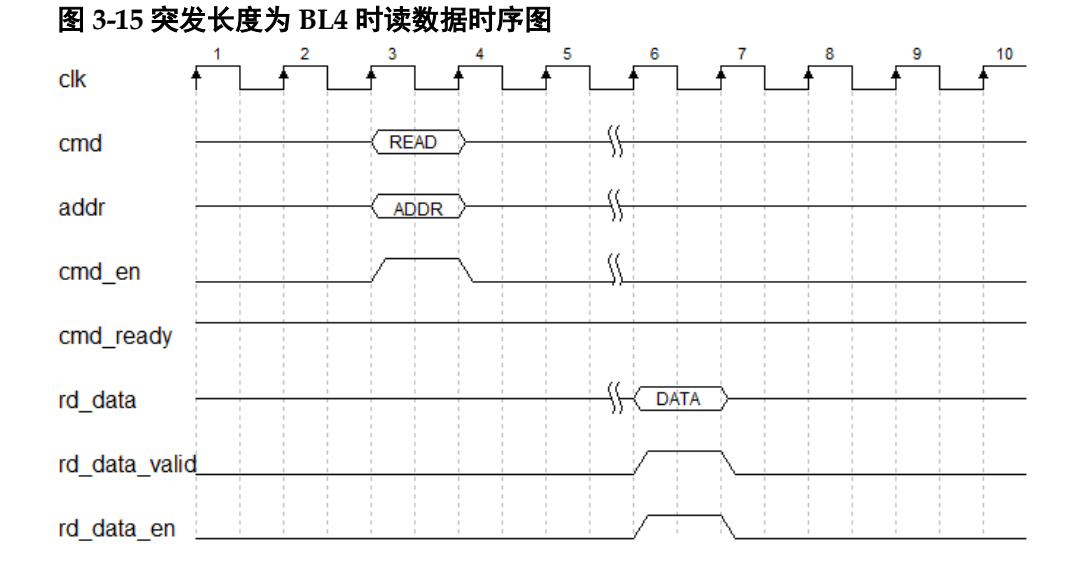

当选择 MC 与 PHY 的时钟比例为 1:1,当用户配置突发长度为 BL8 时, 读数据占用四个 clk 周期, 如图 [3-16](#page-20-0) 所示:

<span id="page-20-0"></span>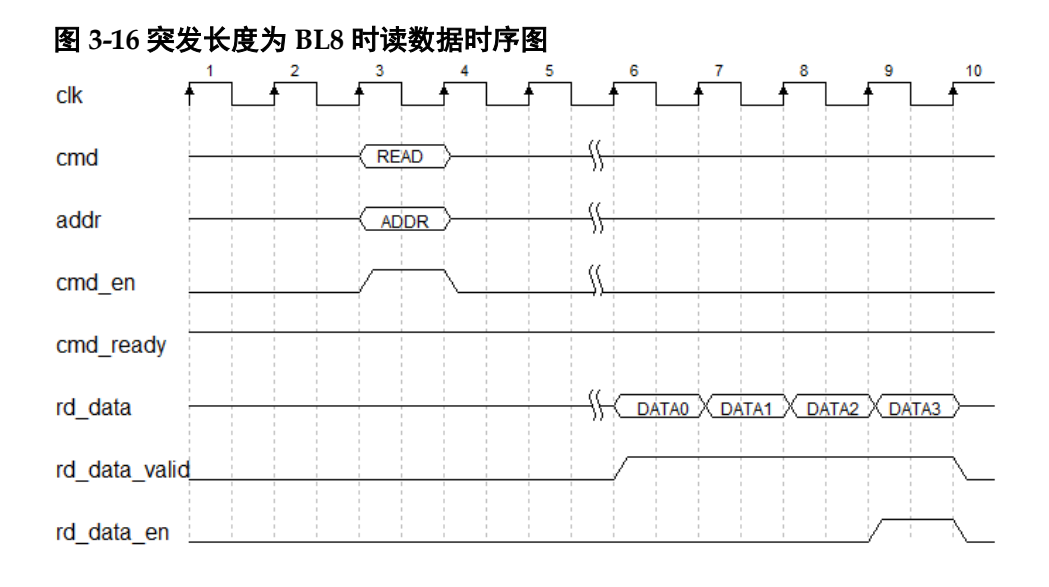

当选择 MC 与 PHY 的时钟比例为 1:1,当用户配置突发长度为 BL4 时, 读数据占用两个 clk 周期, 如图 [3-17](#page-20-1) 所示:

<span id="page-20-1"></span>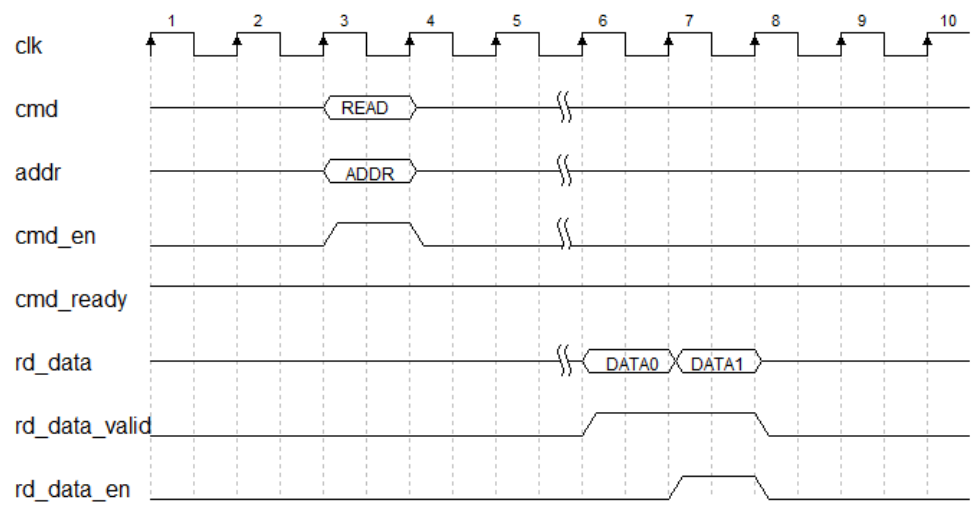

图 **3-17** 突发长度为 **BL4** 时读数据时序图

当选择 MC 与 PHY 的时钟比例为 1:1,当用户配置突发长度为 BL2 时, 读数据占用 1 个 clk 周期, 如图 [3-18](#page-21-1) 所示:

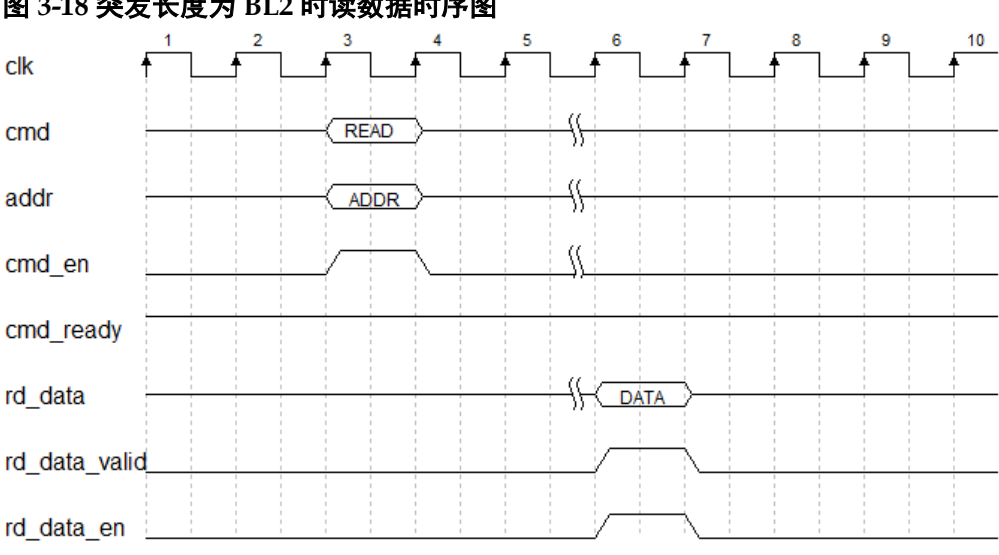

#### <span id="page-21-1"></span>图 **3-18** 突发长度为 **BL2** 时读数据时序图

## <span id="page-21-0"></span>**3.4.5** 刷新

#### 刷新

在 DDR SDRAM 存储阵列需要不断的刷新来保证数据不丢失, 因此需 要 Gowin DDR Memory Interface IP 周期性的向 DDR SDRAM 发送刷新指 令。Gowin DDR Memory Interface IP 间隔 tREFI 时间产生刷新命令,刷新命 令产生后, MC 执行完最后一条读写命令后, 会 PreCharge 所有 Bank, 然 后执行 Refresh 命令,刷新操作具有较高优先级。

#### 自刷新

用户可通过端口 sr\_req 发送自刷新(self refresh)请求,配置 DDR SDRAM 进入自刷新模式。在自刷新模式下,DDR SDRAM 会自动刷新存储 阵列,无需 Gowin DDR Memory Interface IP 发送刷新指令。

Gowin DDR Memory Interface IP 在完成对 DDR SDRAM 的自刷新配置 后,会向用户返回信号 sr\_ack,表示 DDR SDRAM 已进入自刷新模式。

#### 用户刷新

用户可以通过选项配置刷新模式为用户刷新,需将"USER\_REFRESH" 设置为"ON"。用户可在任意时刻通过端口 ref\_req 向 MC 提出刷新请求, 无需通过 cmd 端口向 MC 发出其它命令。发送用户刷新指令时, ref\_req 需 持续一个周期的高电平,完成刷新指令发送后,MC 会反馈 ref\_ack 信号, 持续一个周期的高电平,如图 [3-19](#page-21-2) 所示。

#### 图 **3-19** 用户刷新时序图

<span id="page-21-2"></span>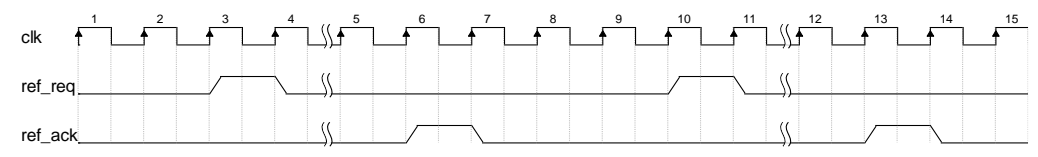

用户刷新操作可能会影响 MC 已经接收的或正在执行的指令。在进行用 户刷新操作前,MC 会优先完成正在执行的命令操作。用户应考虑发出用户 刷新与各项指令之间的配合,避免造成 tREFI 违规。

考虑最坏情况下,用户刷新可参考以下公式进行操作,命令一定时间来 完成传输,可大致通过 tRCD、 CL、数据传输时间、tRP 等参数计算, 且用 户刷新应在时间参数 tREFI 违规前完成,因此两次用户刷新时间的最大间隔约 为:

$$
t_{REFI}-(t_{RCD}+(CL+4)\times t_{CK}+t_{RP})\times nBA
$$

在实际应用中,若启动用户刷新,用户需要在 DDR SDRAM 完成初始 化后立刻发出一个用户刷新,以确立后续用户刷新请求的时间基准。

# **4** 端口列表

<span id="page-23-0"></span>Gowin DDR Memory Interface IP 的 IO 端口如表 [4-1](#page-23-1) 所示。

<span id="page-23-1"></span>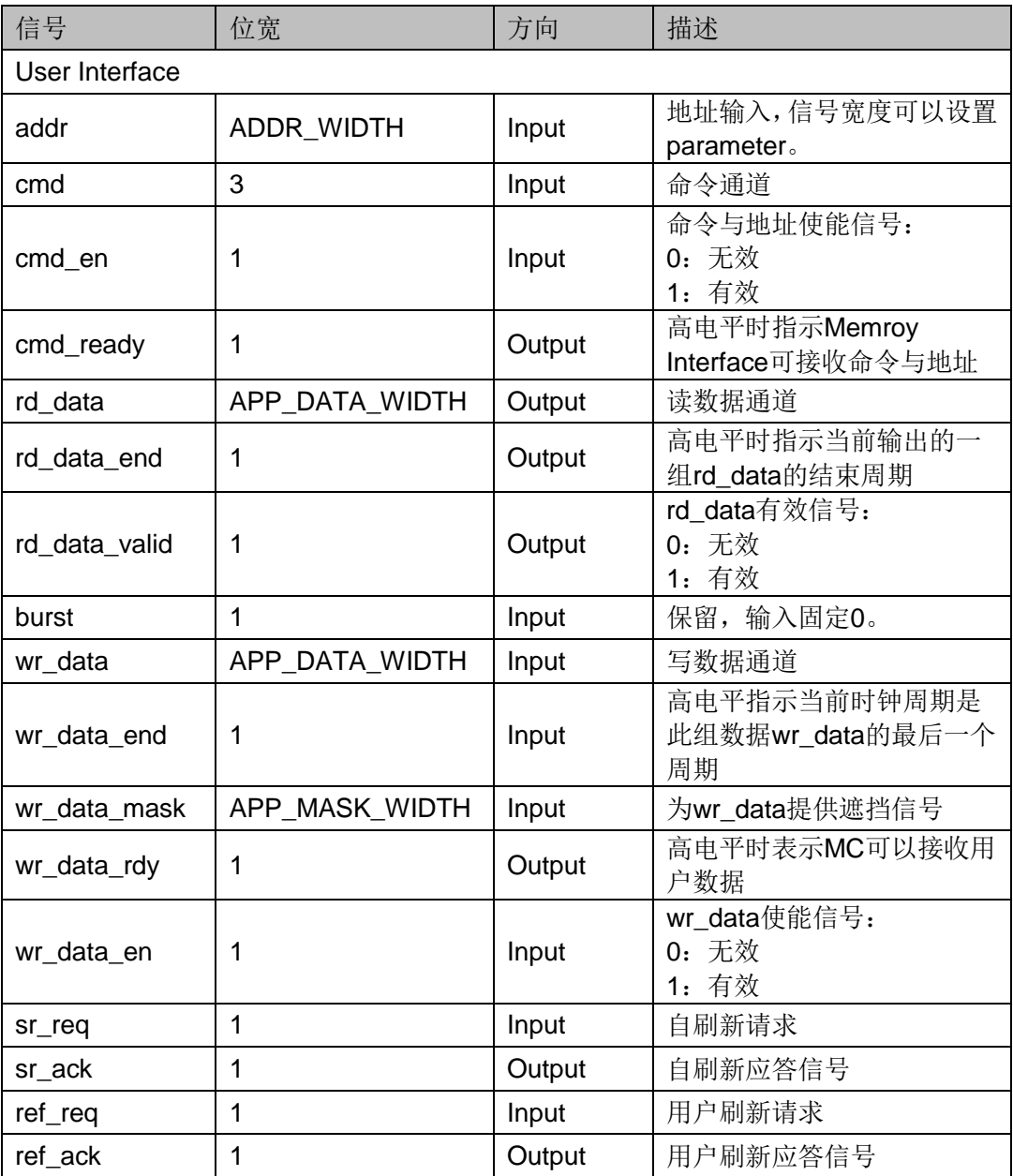

表 **4-1** 端口列表

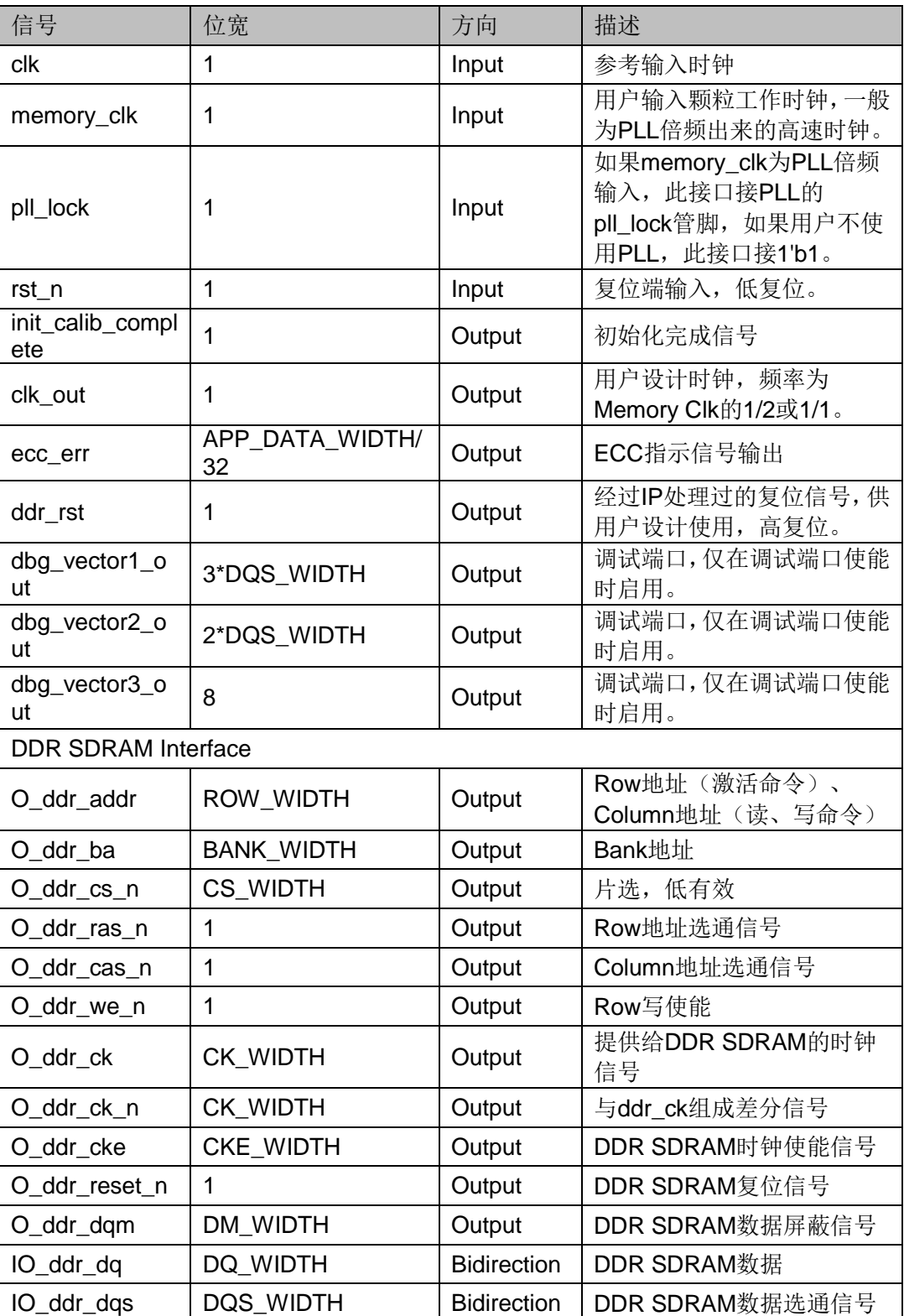

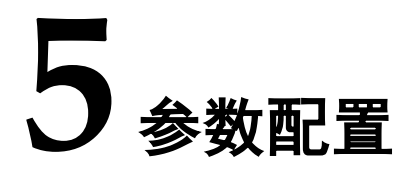

<span id="page-25-0"></span>Gowin DDR Memory Interface IP 可支持 DDR SDRAM 器件,用户需根 据设计要求配置Gowin DDR Memory Interface的各个静态参数与时序参数, 具体参数分别如表 [5-1](#page-25-1) 和表 [5-2](#page-26-0) 所示。

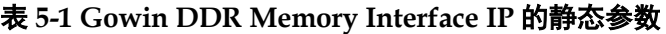

<span id="page-25-1"></span>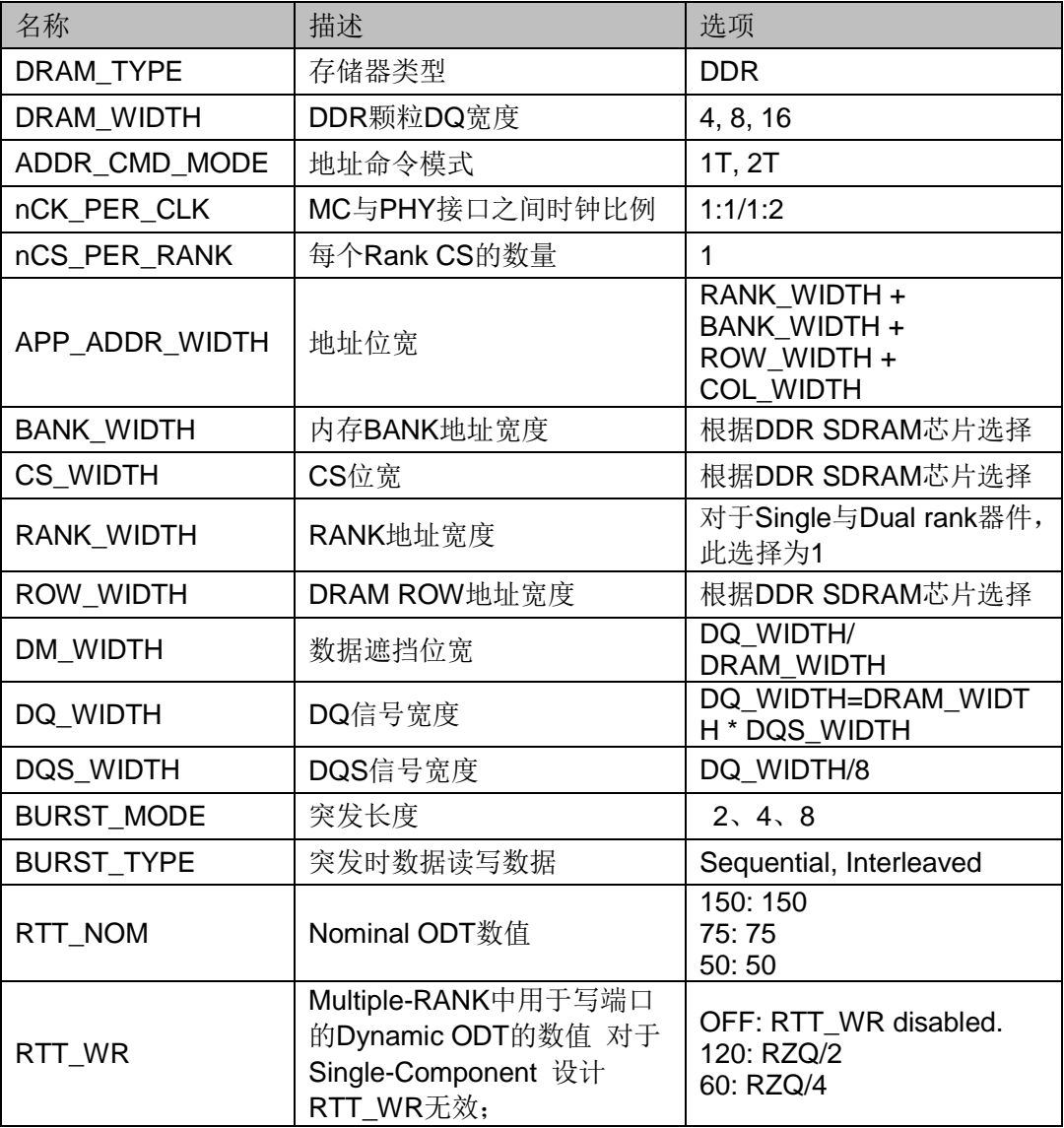

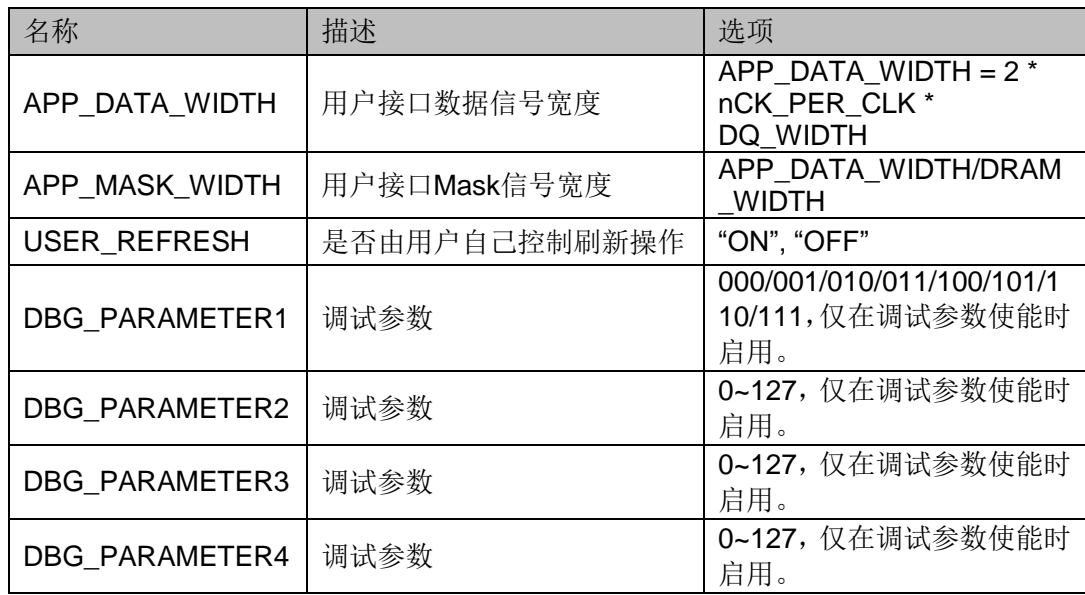

#### <span id="page-26-0"></span>表 **5-2 Gowin DDR Memory Interface IP** 的时序参数

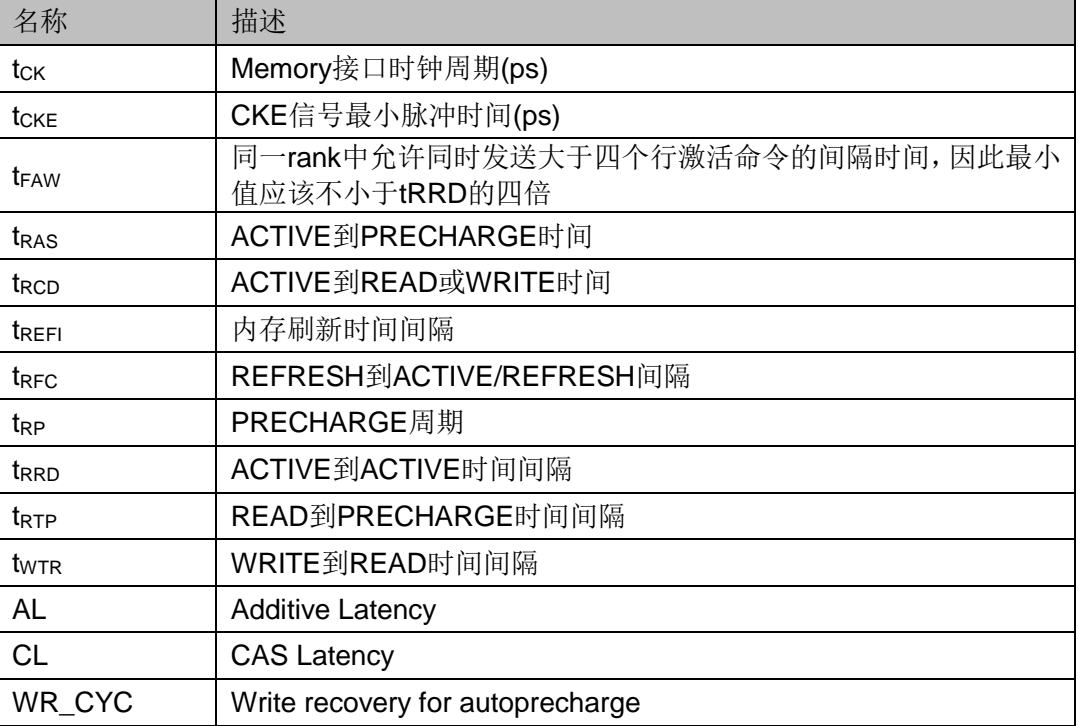

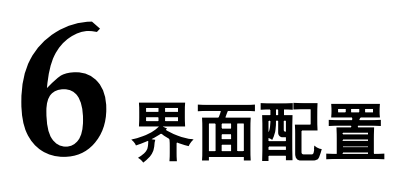

<span id="page-27-0"></span>用户可在 IDE 中通过 IP Core Generator 工具调用并配置 Gowin DDR Memory Interface IP。本章节以选择使用 EM6A9160-4 内存颗粒为例, 介 绍了主要配置界面、配置流程以及各配置选项含义。

1. 打开 IP Core Generator

用户建立工程后,点击左上角"Tools"选项卡,下拉单击"IP Core Generator"选项,如图 [6-1](#page-27-1) 所示。

#### <span id="page-27-1"></span>图 **6-1** 打开 **IP Core Generator**

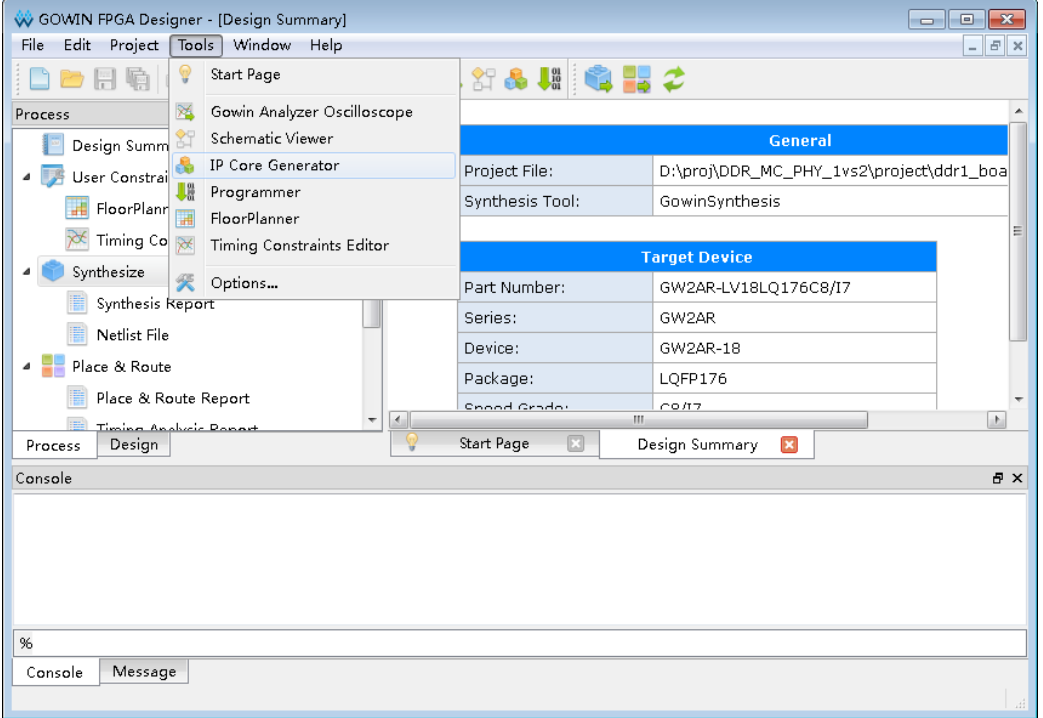

2. 打开 DDR Memory Interface IP 核

点击"DDRx SDRAM Memory Interface"选项, 双击"DDR Memory Interface", 打开 DDR Memory Interface IP 核的配置界面, 如图 [6-2](#page-28-0) 所示。

<span id="page-28-0"></span>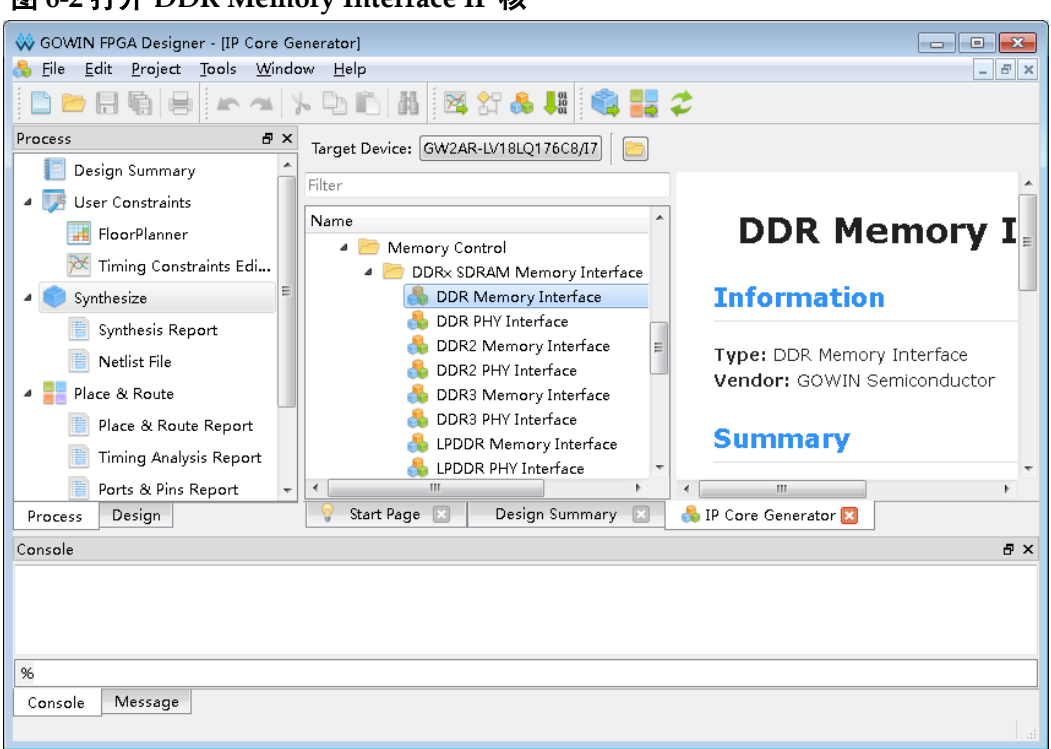

#### 图 **6-2** 打开 **DDR Memory Interface IP** 核

#### 3. DDR Memory Interface IP 核端口界面

配置界面左端是 DDR Memory Interface IP 核的接口示意图, 如图 [6-3](#page-29-0) 所示。

接口示意图中左端是 DDR Memory Controller 与用户端接口, 用户通 过将自己的用户设计连接到 DDR Memory Interface IP 中实现命令和数据 的收发,右端是 PHY (Physical interface)与内存颗粒的接口,用户通过 将 DDR Memory Interface IP 核与自己所需内存颗粒连接,实现对数据的存 取。用户使用不同的配置信息,接口示意图中的信号位宽,信号数量将会 随之改变。

<span id="page-29-0"></span>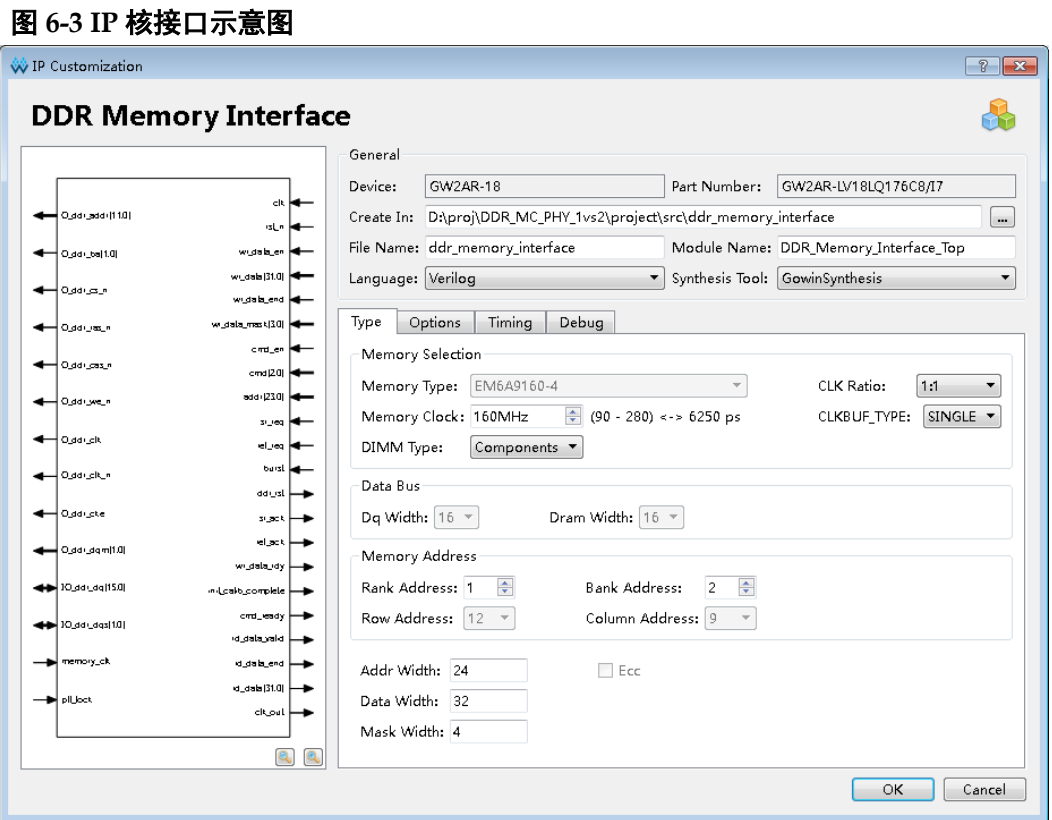

4. 配置基本信息

[图](#page-29-1) 6-是工程基本信息配置界面,本文芯片型号选择 GW2AR-18 为例, 封装选择 LQFP-176。

- Module Name 是工程产生后顶层文件的名字, 默认为 DDR\_Memory\_Interface\_Top,用户可自行修改。
- File Name 是 IP 核文件产生的文件夹, 存放 DDR Memory Interface IP 核所需文件,默认为 ddr\_memory\_interface,用户可自行修改。
- Create In 是 IP 核文件夹产生路径, 默认为\工程路径 \src\ddr\_memory\_interface,用户可自行修改 路径。

#### 图 **6-4** 基本信息配置界面

<span id="page-29-1"></span>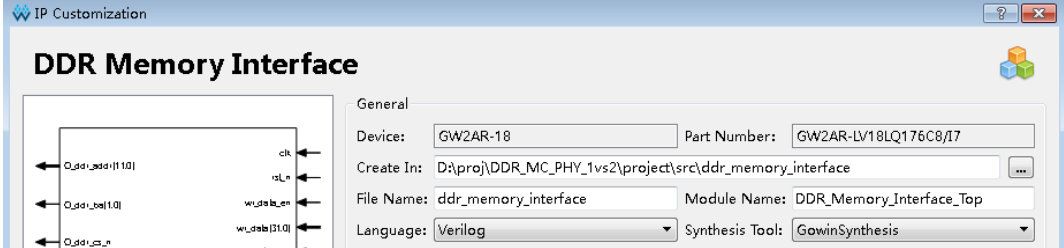

5. Type 选项卡

在 Type 选项卡中, 用户需要配置所使用的 DDR 内存芯片的基本信息 [图](#page-31-0) 6-所示。

- Select Memory 选项
	- 在 Memory Type 选项中首先选择使用内存颗粒型号, 以 EM6A9160-4 内存颗粒为例,选择内存颗粒型号后,与其相关的参 数会根据内存颗粒型号默认生成,用户也可以根据自己需求进行修 改,如果用户选择 Custom (自定义) 选项, 则相关参数需自己手 动修改生成。
	- CLK Ratio 选项为 GOWIN 内存控制器和物理接口的时钟比例,支 持 1:1/1:2,用户可选择。
	- Memory Clock 是 GOWIN 内存控制器的时钟频率, 范围 90~250MHz, 用户可任意选择。后面选项会自动换算成周期, 单元 ps,默认 160MHz 即 6250ps,数据速率为 Memory Clock 的 2 倍。
	- DIMM Type 用户选择 DIMM 槽类型,可选择 RDIMMS,UDIMMS, SoDIMMS 和 Components
- Data Bus 选项
	- Dq Width 是内存颗粒的数据位宽可以选择 8、16、24、32、40、 48、56、64、72, 当选择 72 时, 可勾选或不勾选 ECC 选项, 其 他情况 ECC 不开放选择。
	- Dram Width 是 DDR 颗粒 DQ 宽度,当 DDR 内存颗粒确定后用户 不可修改,如果 Memory Type 选择 Custom, 用户可以自己填写。
- Memory Address 选项 Memory Address 中填写 DDR 内存颗粒的 Rank, Bank, Row, Column 地址信息,当选择好 DDR 内存颗粒类型后,GUI 会自动填写,如果选 择 Custom 则需要用户根据自己使用的 DDR 内存类型自行选择。
- ECC 选项

仅当用户选择 DQ 宽度为 72 时可以勾选,即数据 DQ 宽度为 64,另外 8 个 DQ 宽度为 ECC 校验宽度。

#### 注!

Addr Width 的宽度为 Rank+Bank+Row+Colum, Data Width 值为 4\*Dq (时钟比例 1:2) 或 2\*DQ (时钟比例 1:1), Mask Width 为 Data Width/Dram Width, 以上三个选项均为软 件自己计算,用户无法操作。

<span id="page-31-0"></span>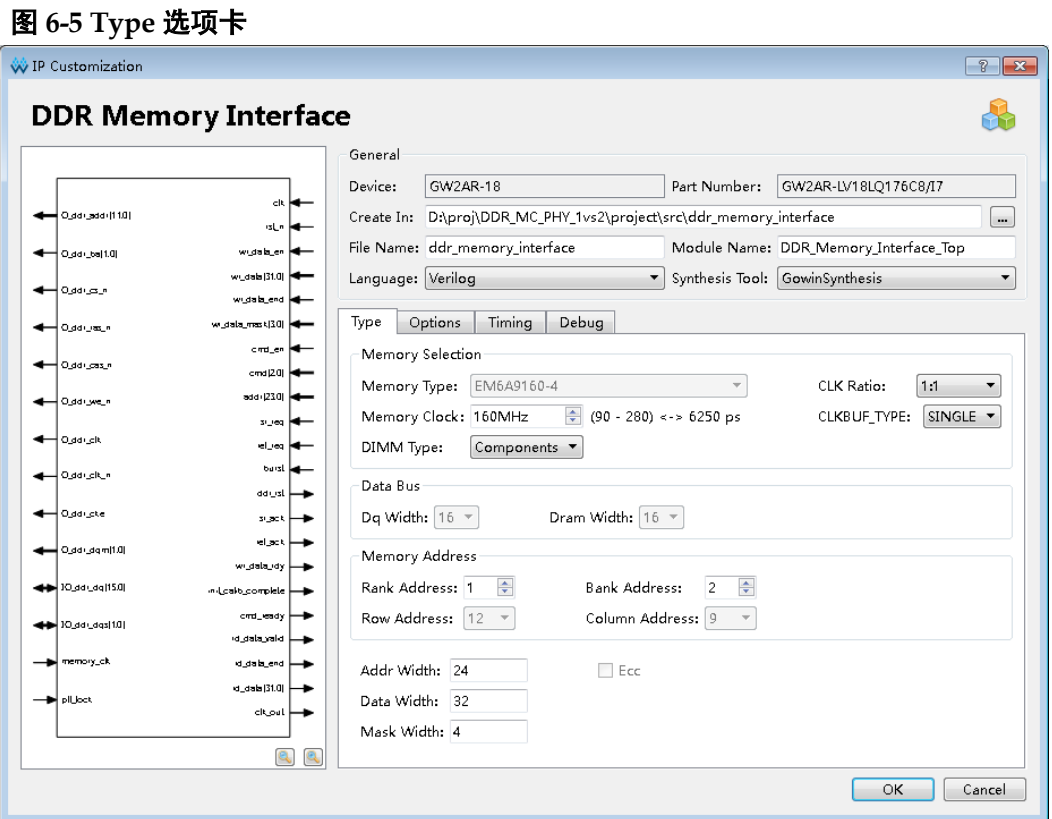

6. Options 选项卡

Options 选项卡[如图](#page-32-0) 6-所示。

- Memory options 选项
	- Burst Mode 是突发长度的选择, 可以选择 2 或 4 或 8, 默认 4 (时 钟比例 1:2 时不可选择 2)。
	- Burst Type 是突发类型选择,可以选择有序(Sequential)或交错 (Interleaved), 默认有序 SEQ。
	- User Refresh 是询问是否开启用户自己发送刷新请求,默认不勾选, 由 GOWIN Memory Controller 控制自刷新。
- Mode Register Setting 选项
	- CAS Latency, DDR 内存中 CL 参数, 即列地址脉冲选通潜伏期, 默认 4, 用户可按自己需求选择, 提供选项 2/2.5/3。
	- Additive Latency, DDR 内存中 AL 参数, 即附加延时, 默认 0, 用 户可按自己需求选择,提供选项 0。
	- Write Recovery, DDR 内存中 WR 参数, 默认 6, 用户可按自己需 求选择,提供选项 2/3/4/5/6。
	- Rtt Nom, DDR 内存中 ODT 电阻参数, 默认 OFF, 用户可按自己 需求选择,提供选项 OFF/75/150/50。
	- Add Cmd Mode, DDR 内存中命今时间类型, 默认 1T, 用户可按 自己需求选择,提供选项 1T/2T。
- OUTPUT DRV, DDR 内存中输出驱动选项, 默认 Full strength, 用户可按自己需求选择,提供选项 Full strength/Reduced strength。
- Generation Config 选项 勾选后产生的 IP 中,没有插入 IBUF、OBUF 等原语,直接使用 port 连接逻辑, 默认勾选。

<span id="page-32-0"></span>图 **6-6 Options** 选项卡

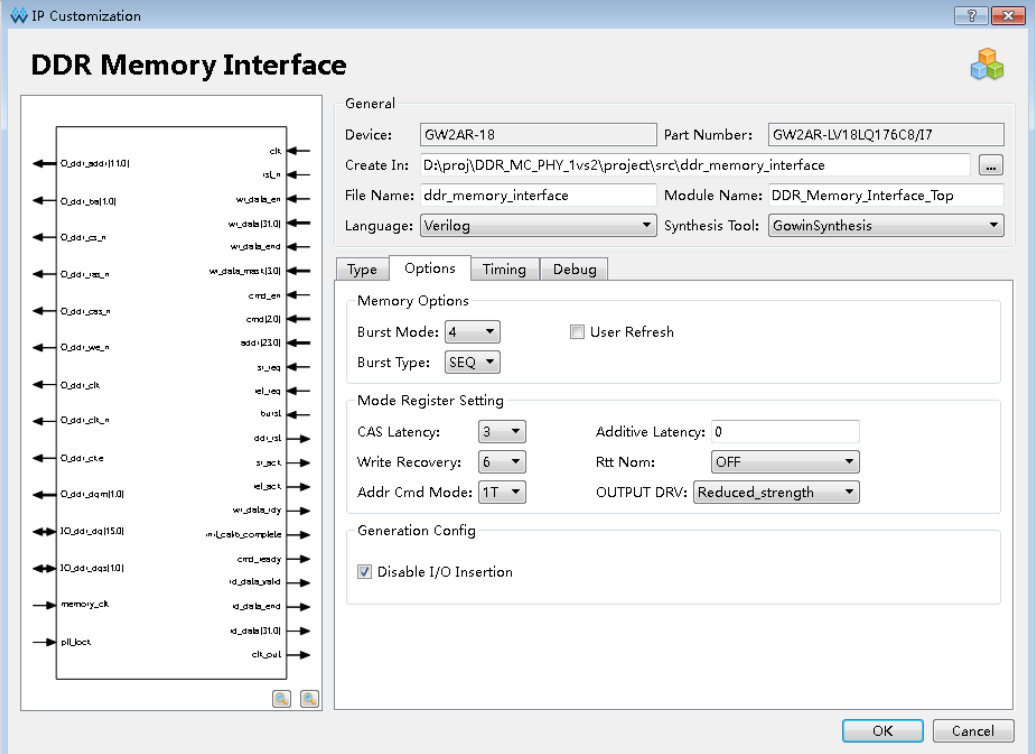

7. Timing 选项

Timing 选项卡[如图](#page-33-0) 6-所示, 配置完成后点击"OK"按钮, 完成 DDR Memory Interface IP 的配置生成文件。

- Command and Address Timing 选项
	- tRTP Period, DDR 内存中 READ 到 PRECHARGE 时间间隔, 默 认 7500ps, 用户可自行修改。
	- tRP Period, DDR 内存中 PRECHARGE 周期, 默认 12500ps, 用 户可自行修改。
	- tWTR Period, DDR 内存中 WRITE 到 READ 时间间隔, 默认 75000ps,用户可自行修改。
	- tRC Period, DDR 内存中 ACTIVE 到 ACTIVE 时间延时, 默认 55000ps,用户可自行修改。
	- tRAS Period, DDR 内存中 ACTIVE 到 PRECHARGE 时间, 默认 37500,用户可自行修改。
	- tRCD Period, DDR 内存中 ACTIVE 到 READ 或 WRITE 时间, 默

认 12500ps, 用户可自行修改。

- tFAW Period, DDR 内存中同一 rank 中允许同时发送大于四个行激 活命令的间隔时间,因此最小值应该不小于tRRD的四倍,默认40000ps, 用户可自行修改。
- tRRD Period, DDR 内存中 ACTIVE 到 ACTIVE 最小时间间隔, 默 认 7500ps, 用户可自行修改。
- tWR Period,写恢复时间。
- tMRD Period, 模式寄存器设置周期时间。
- tRAP Period, 激活到自动预充电延时。
- Refresh, Reset and Power Timing 选项
	- tCKE Period, DDR 内存中 CKE 信号最小脉冲时间(ps), 默认 75000ps,用户可自行修改。
	- tREFI Period, DDR 内存刷新时间间隔, 默认 7800000ps, 用户可 自行修改。
	- tRFC Period, DDR 内存中 REFRESH 到 ACTIVE/REFRESH 间 隔, 默认 160000ps, 用户可自行修改。
	- tDLLK Period ,DLL 周期数, 默认 512, 用户可自行修改。

#### <span id="page-33-0"></span>图 **6-7 Timing** 选项卡

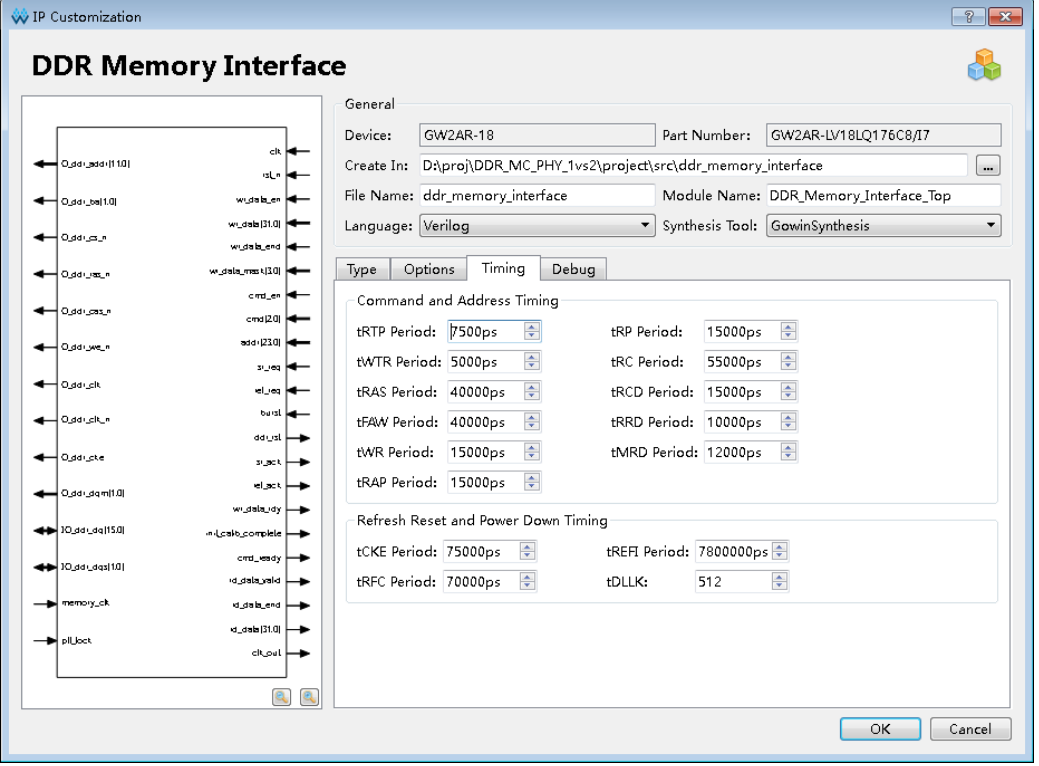

8. Debug 选项

Debug 选项卡[如图](#page-33-0) 6-所示,勾选后可打开调试参数和调试端口。参数 和端口对应意义可联系咨询 FAE。

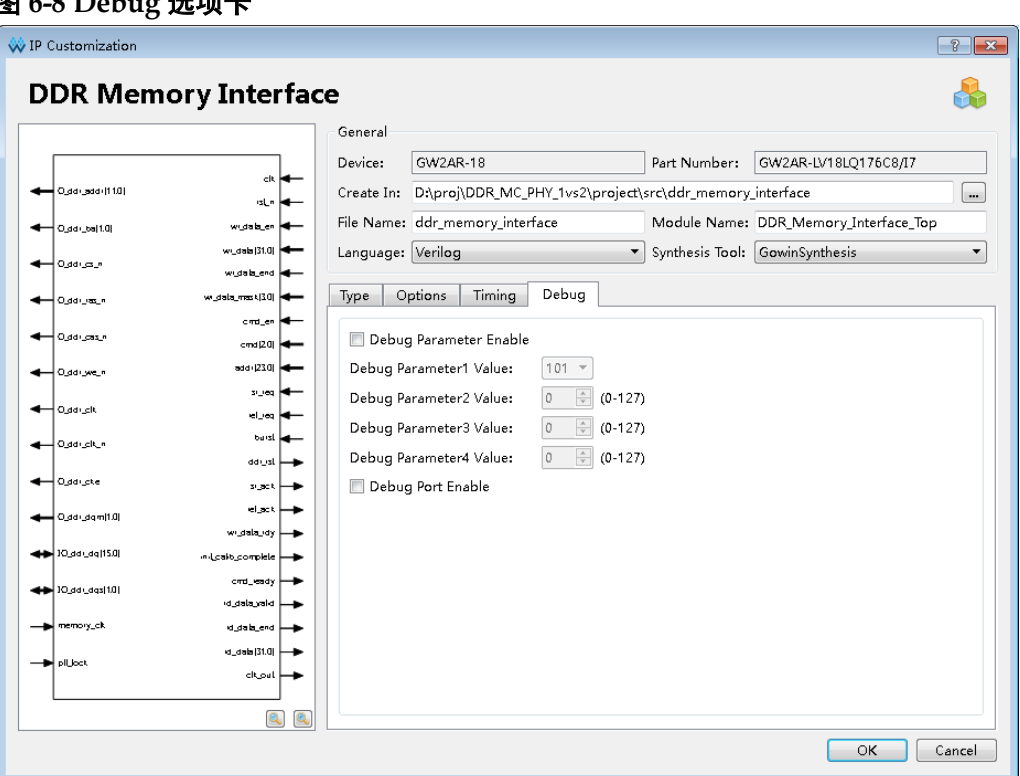

### 图 **6-8 Debug** 选项卡

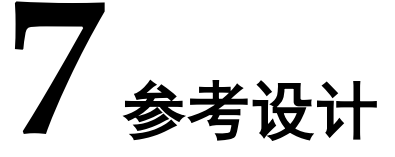

<span id="page-35-0"></span>为方便用户快速熟悉并使用 Gowin DDR Memory Interface IP, 提供了 一个简单[的参考设计,](http://cdn.gowinsemi.com.cn/Gowin_DDR_Memory_Interface_RefDesign.zip)参考设计基本结构如图 [7-1](#page-35-1) 所示。

<span id="page-35-1"></span>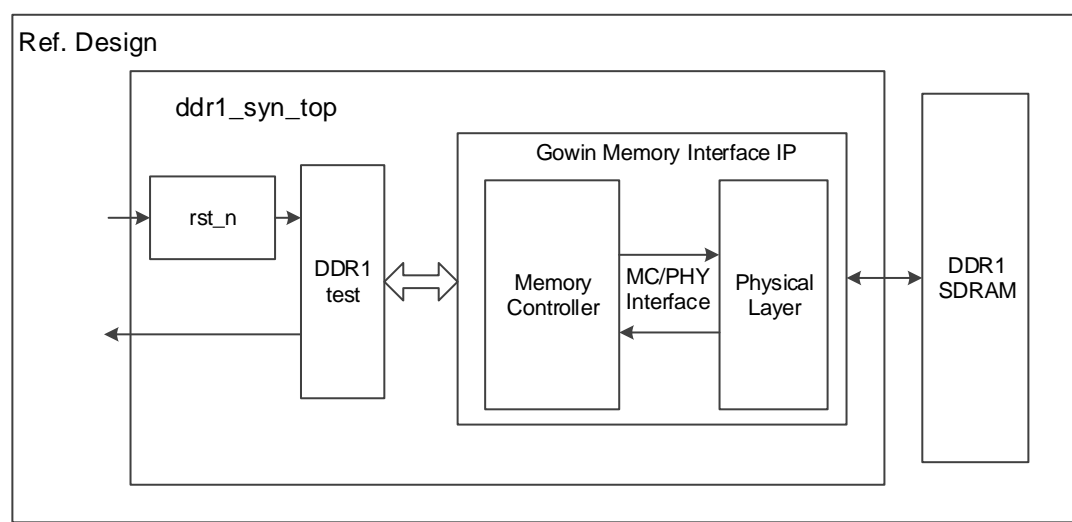

图 **7-1** 参考设计基本结构框图

在上图参考设计中, ddr1\_syn\_top 模块是顶层模块单元, 其端口连接 输入参考时钟、外部复位等信号,端口连接如表 [7-1](#page-35-2) 所示。DDR1\_test 用 于产生 Gowin Memory Interface IP 所需的地址、数据与读写等命令,并且 该模块单元可综合。

#### 表 **7-1 ddr\_syn\_top** 模块输入端口列表

<span id="page-35-2"></span>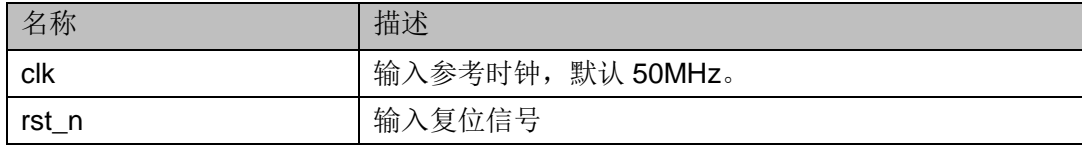

DDR1\_test 对不同的地址进行写与读操作。用户可修改写入的地址及 数据等,并对 Gowin Memory Interface IP 返回的读数据进行分析验证。在 该参考设计中,选择内存颗粒型号为 EM6A9160-4,配置 Burst Mode 为 BC4,DQ 宽度为 16 位。

DDR1\_test 与 Memory Interface IP 端口之间部分信号的仿真波形[如图](#page-36-0)

<span id="page-36-0"></span>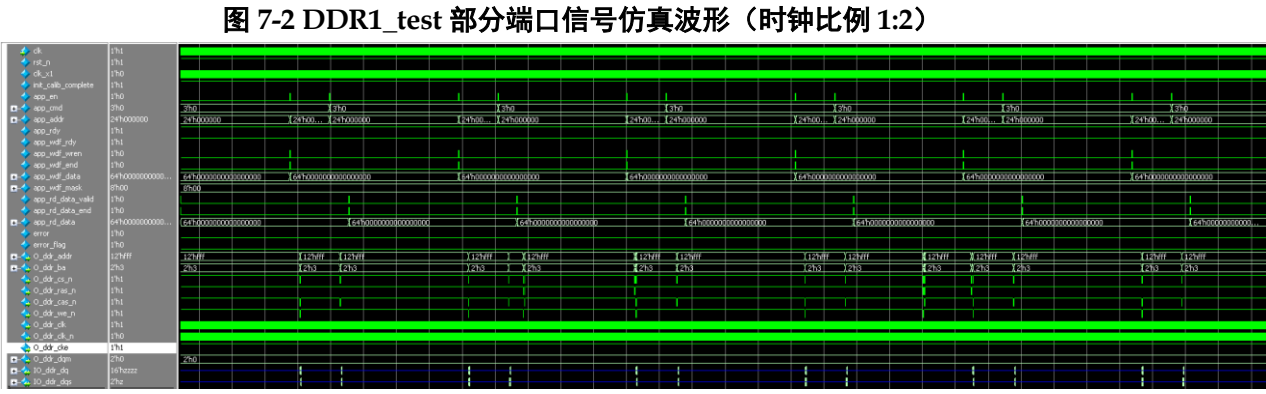

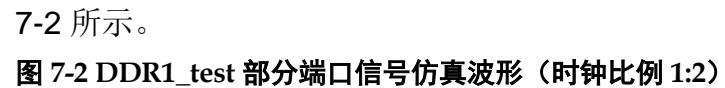

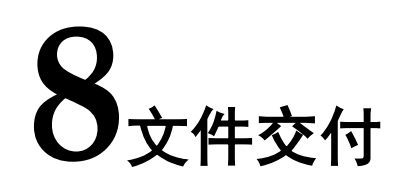

<span id="page-37-0"></span>Gowin DDR Memory Interface IP 交付文件主要包含三个部分, 分别为: 文档、设计源代码和参考设计。

## <span id="page-37-4"></span><span id="page-37-1"></span>**8.1** 文档

文件夹主要包含用户指南 PDF 文档。

#### 表 **8-1** 文档列表

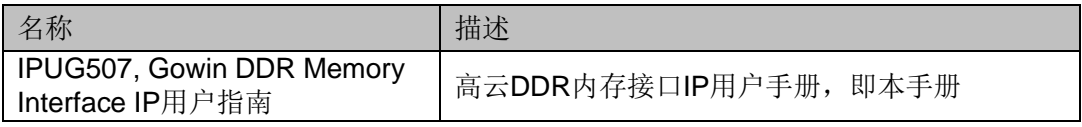

## <span id="page-37-5"></span><span id="page-37-2"></span>**8.2** 设计源代码(加密)

加密代码文件夹包含 Gowin DDR Memory Interface IP 的 RTL 加密代码, 供 GUI 使用, 以配合我们的软件产生用户所需的 IP 核。

#### 表 **8-2** 设计源代码列表

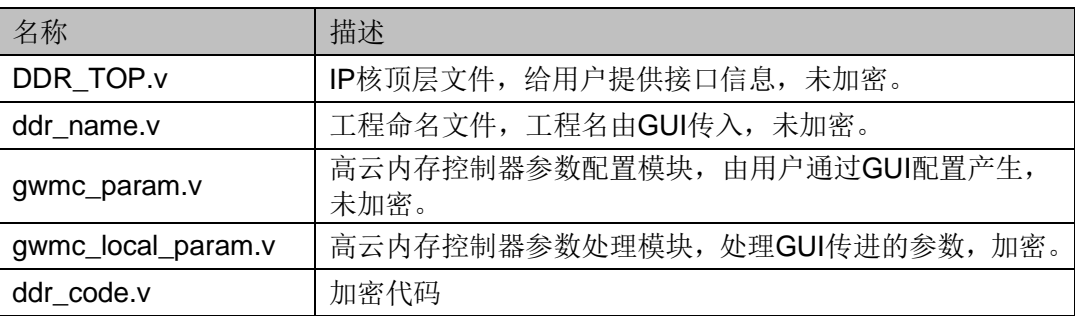

## <span id="page-37-6"></span><span id="page-37-3"></span>**8.3** 参考设计

Ref.design 文件夹主要包含 Gowin DDR Memory Interface IP 的网表文 件,用户参考设计,约束文件、顶层文件及工程文件夹等。

表 **8-3 Ref.design** 文件夹内容列表

| 名称                      | 描述                                |
|-------------------------|-----------------------------------|
| ddr1_syn_top.v          | 参考设计的顶层module                     |
| DDR1 test.v             | 测试激励产生模块                          |
| DDR_Memory_Interface.vo | Gowin DDR Memory Interface IP网表文件 |

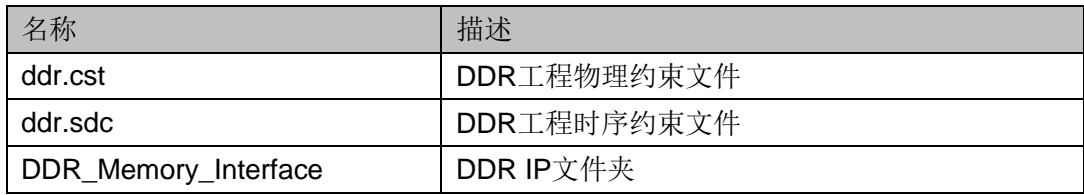

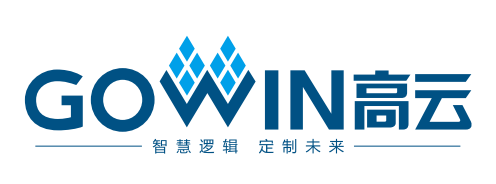